# **EZYPLUSEX Release Note**

# **[Version 4.4.22]**

\_\_\_\_\_\_\_\_\_\_\_\_\_\_\_\_\_\_\_\_\_\_\_\_\_\_\_\_\_\_\_\_\_\_\_\_\_\_\_\_\_\_\_\_\_\_\_\_\_\_\_\_\_\_\_\_\_\_\_\_\_\_\_\_\_\_\_\_\_\_\_\_\_\_

# **All right reserved TIFFA EDI SERVICES Co., Ltd.**

No part of the content of this book may be reproduced or transmitted in any form or by any means without the written permission of the publisher.

#### **E-Mail:** support@tiffaedi.com **Call Center:** Tel: 02-018-7000 Fax: 02-018-7070

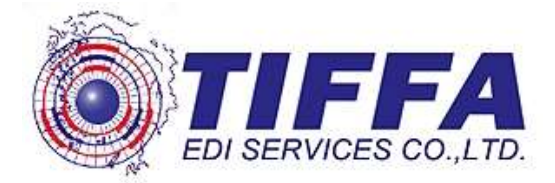

**Subject**: ปรับปรุงรายงาน "ใบขนสินค้าประจำเดือน"

# **Sub module: <EXP><พิมพ์รายงาน>**

**Description**: ปรับปรุงให้รายการ "ใบขนสินค้าประจำเดือน" สามารถแสดง User Name ที่ สร้างใบขนฯ และ ภายในรายงานเพิ่ม Field ผู้สร้างใบขนฯ

\_\_\_\_\_\_\_\_\_\_\_\_\_\_\_\_\_\_\_\_\_\_\_\_\_\_\_\_\_\_\_\_\_\_\_\_\_\_\_\_\_\_\_\_\_\_\_\_\_\_\_\_\_\_\_\_\_\_\_\_\_\_\_\_\_\_\_\_\_\_\_\_\_\_

- ผู้ใช้งานเลือกพิมพ์รายงาน | รายงานใบขนสินค้าประจำเดือน
- ่ ทำการระบวันที่ และ บริษัทผ้ส่งออก ต้องการแสดงข้อมล
- Click check box "พิมพ์ User Name ที่สร้างใบขน" โดยสามรถแสดงได ้ 2 แบบ  $\circ$  แสดงแบบไม่เลือก User name โดยการเลือก box "พิมพ์ User Name ้ ที่สร้างใบขน″ แต่ผู้ใช้งานไม่ต้องทำการเลือก User Name โปรแกรมจะ ี แสดงรายงานทั้งหมดทุก User ที่จัดทำใบขนฯ

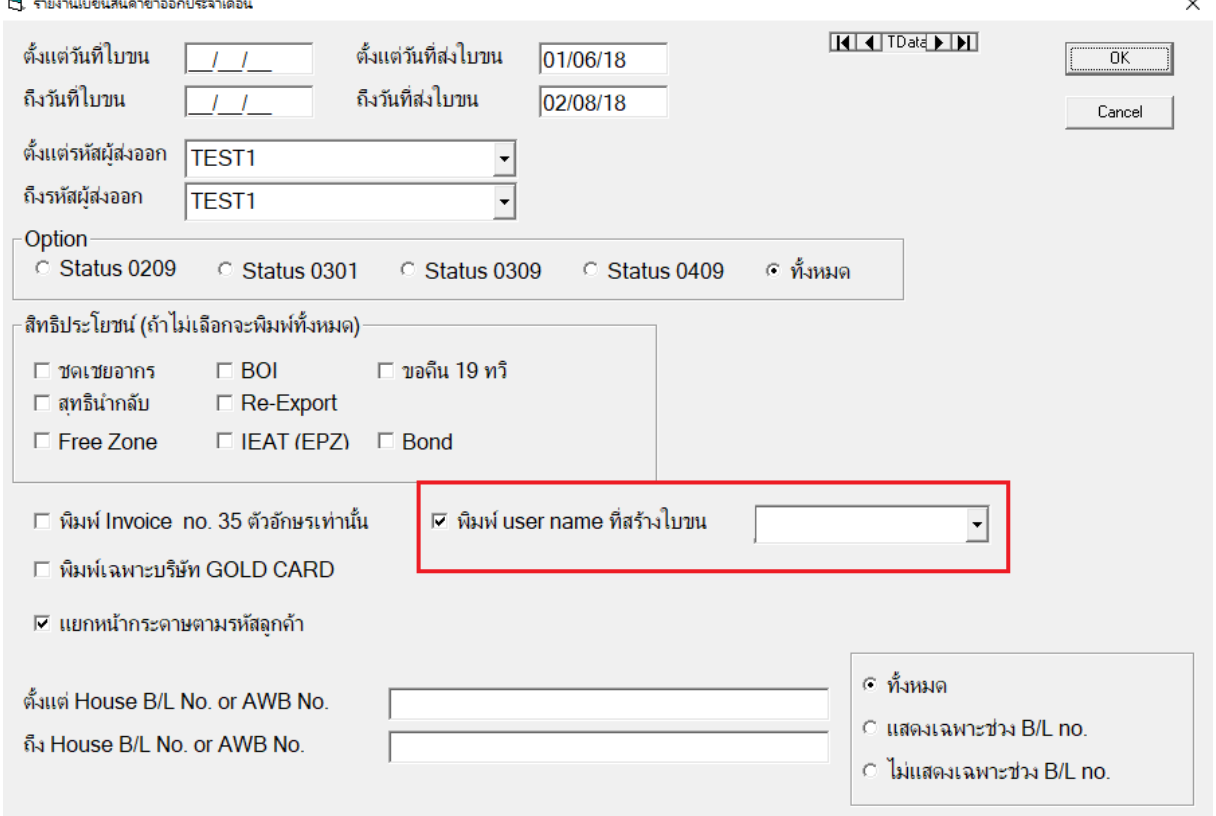

รายงานจะแสดง User ID ที่สร้างใบขนฯ ฉบับนั้น

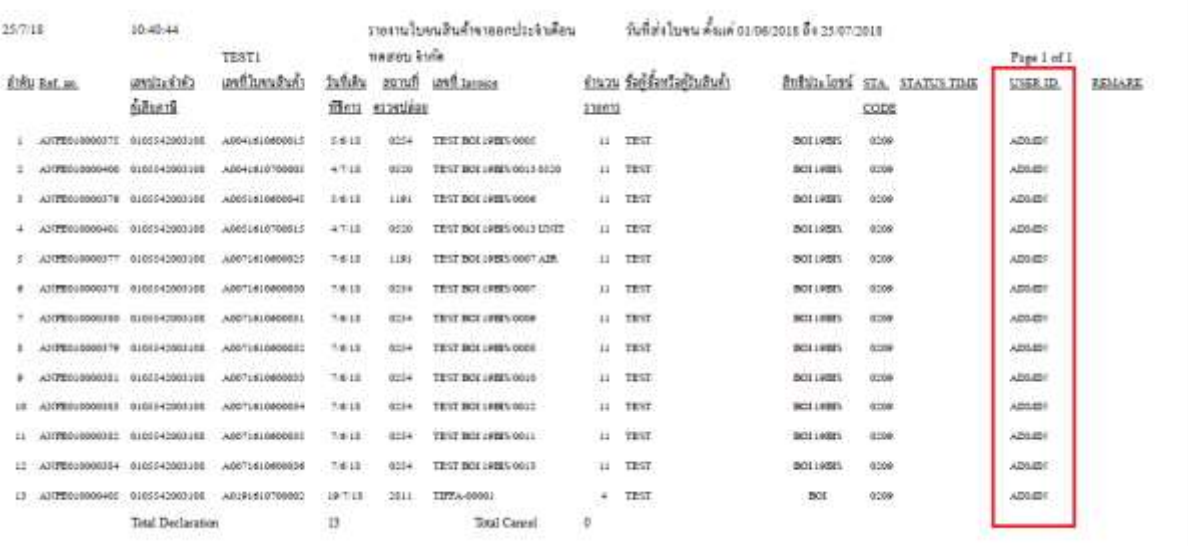

o เลือกแสดงเฉพาะ User Name ที่สร้างใบขนโดยการเลือก User Name ใน Drop down list โปรแกรมจะแสดงเฉพาะ User ที่ทำการ เลือก

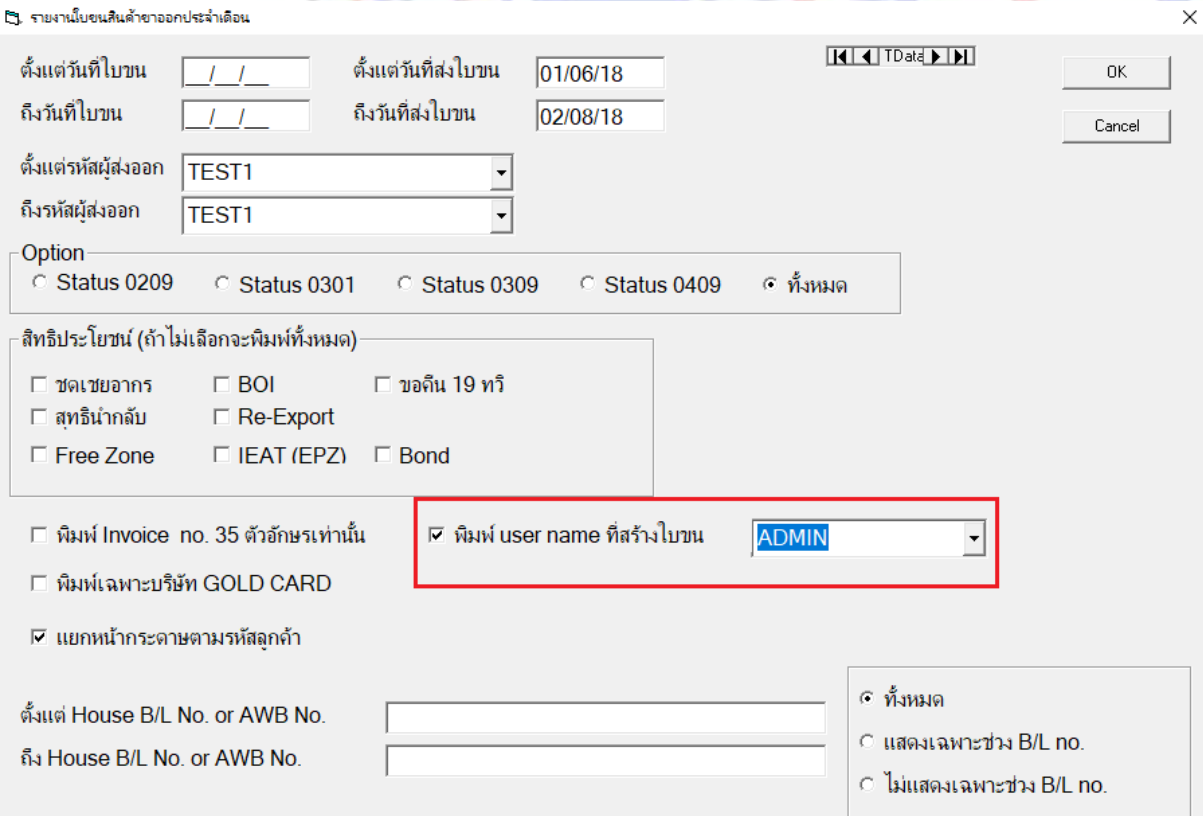

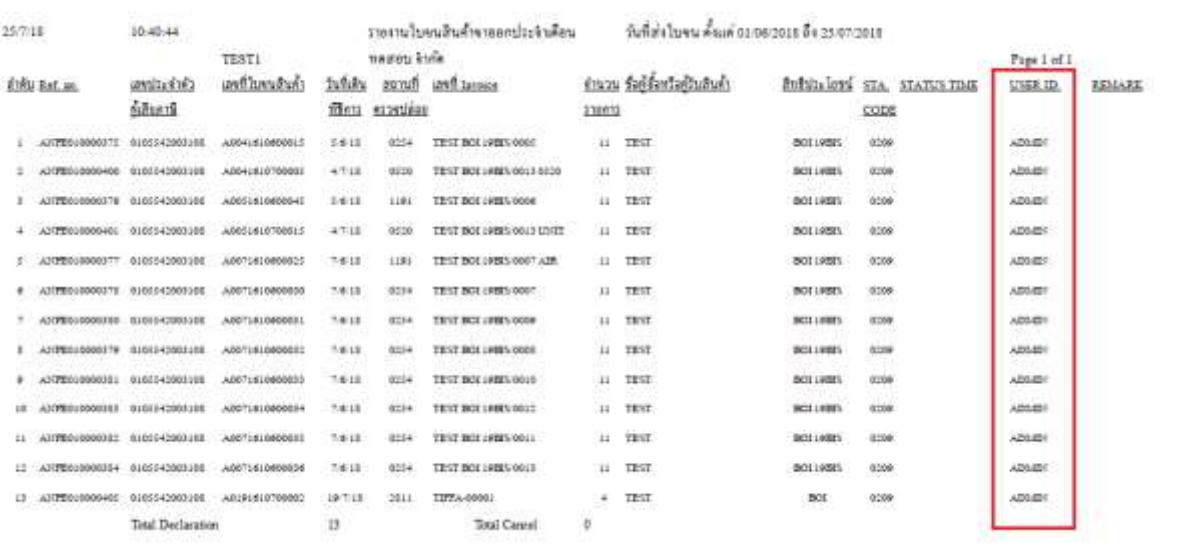

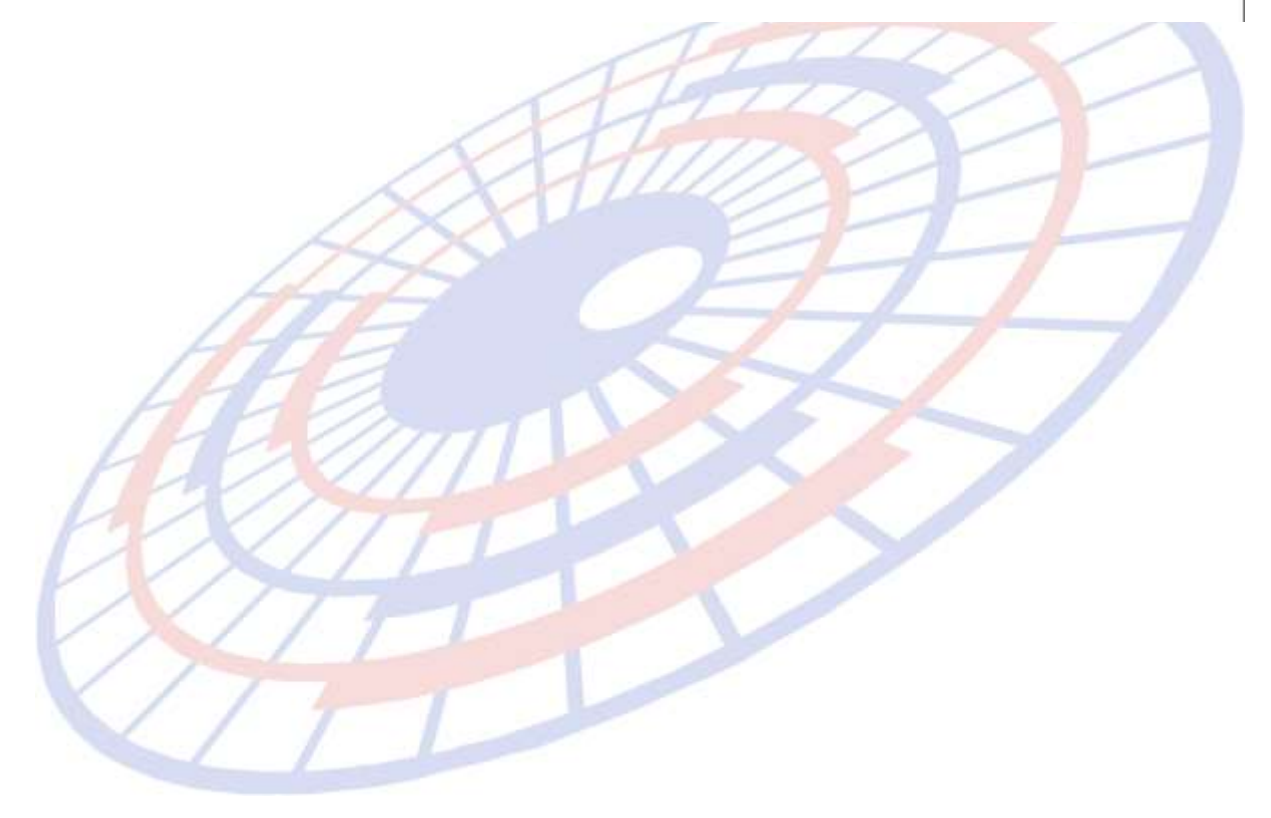

**Subject**: ปรับปรุงเอกสารใบขนสินค้าแบบฟอร์มเก่า ให้สามารถ Print ขนาด A4 ได้

\_\_\_\_\_\_\_\_\_\_\_\_\_\_\_\_\_\_\_\_\_\_\_\_\_\_\_\_\_\_\_\_\_\_\_\_\_\_\_\_\_\_\_\_\_\_\_\_\_\_\_\_\_\_\_\_\_\_\_\_\_\_\_\_\_\_\_\_\_\_\_\_\_\_

# **Sub module: <EXP><จัดท าเอกสาร><พมิ พใ์บขนสนิคา้> Description**: ปรับปรุงเอกสารใบขนแบบฟอร์มเก่าให้สามารถ Print ขนาด A4 ได้

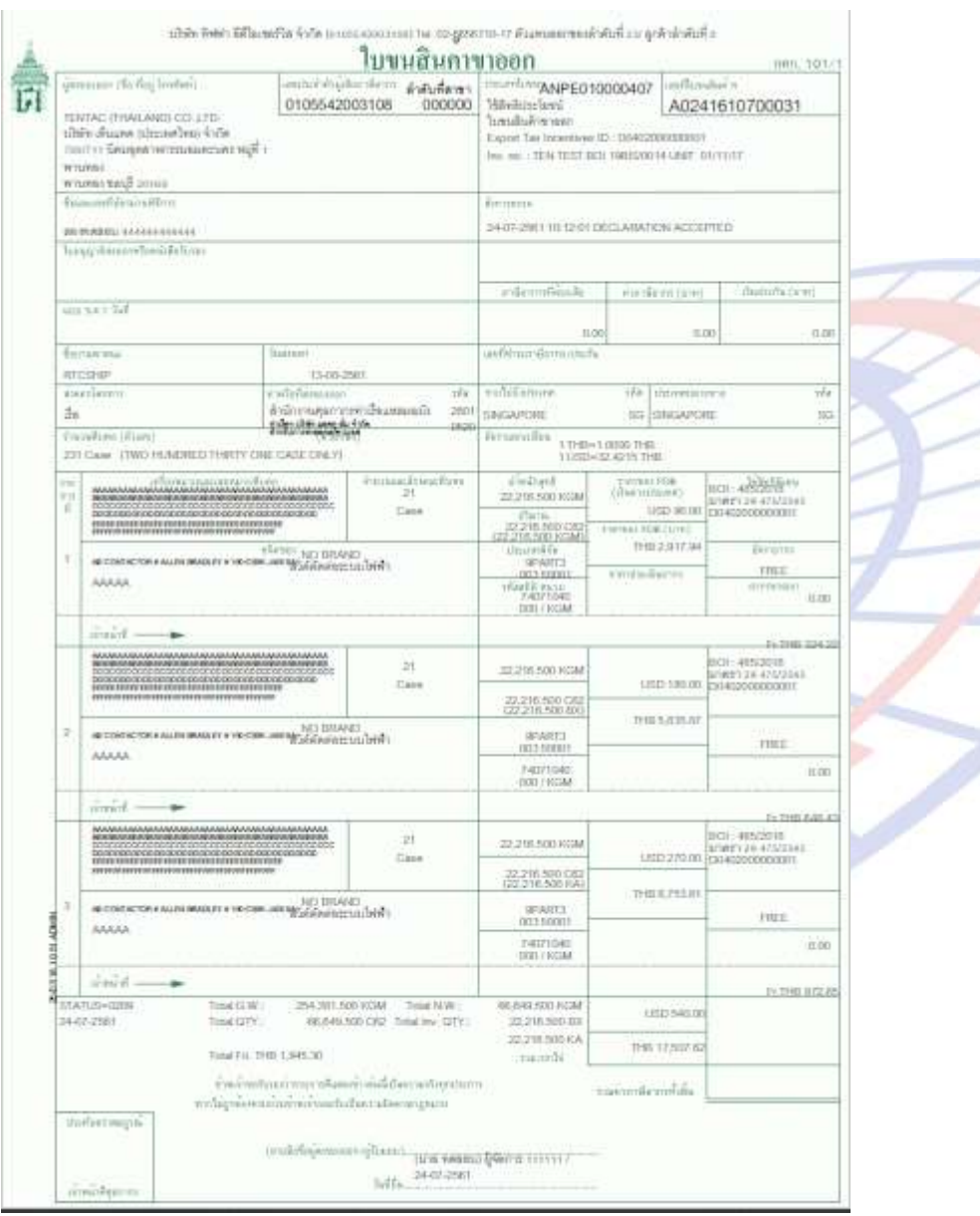

٦

**Subject**: ลบข้อมูล Invoice แยกแต่ล่ะ Invoice แต่ Term ไม่เปลี่ยนตาม Header ในรายการ

\_\_\_\_\_\_\_\_\_\_\_\_\_\_\_\_\_\_\_\_\_\_\_\_\_\_\_\_\_\_\_\_\_\_\_\_\_\_\_\_\_\_\_\_\_\_\_\_\_\_\_\_\_\_\_\_\_\_\_\_\_\_\_\_\_\_\_\_\_\_\_\_\_\_

#### **Sub module: <EXP><จัดท าเอกสาร>**

**Description**: ปรับปรุงกรณีเลือก Term ในหน้ายอดรวม Invoice แยกแต่ล่ะ Invoice ไม่ เหมือนกับ Term หน้า Invoice Header และเมื่อลบยอดรัม Invoice แยกแ้งละ Invoice โปรแกรมจะเปลี่ยน Term ้ามที่ระบุหน้า Invoice Header

#### Invoice Header W Julindous Invoice - Ref. No. : ANPE010000404  $\Box$  $\overline{\mathsf{x}}$  $O<sub>2</sub>$  $\frac{1}{2}$  $\frac{1}{\sinh^2 n \sinh^2 n}$ fusiquem CSV Zeal  $A = 1$  $\mathcal{L}^{\infty}_{\text{min}}$ **BEWER ADMIN** Invoice header Invoice detail ans 19 v5 Memo Export Declaration Control Other ANPE010000404 . ต้านแทล (ประเทศไทย) จำกัด รห์สบริษัทสงออก **113 Tungulum** 05/07/2018 700/711 นิคมอดสาทกรรมอมแะนคร หม่ที่ 1 พานทอง ทานทอง ขอบรี โทร **Id SignNet** มีการรับจำงางง Purchase Order N/A Job Code ۷ P Isant Broke ผู้ซื้อ/ผู้รับสินค้า Payment Term Price Term CIF 30 DAYS  $\cdot$ าลัสมัชิล TEST ı. จันทึกใช้รื้อหาย Invoice no. ti<sub>a</sub> Delivery Term CIF - BANGKOK **TEST** raãom Fr. For. คาม IT laws Fr., Ins., For. lu invoice detail use gnumbla วยคืนการค้า ครหก⊂น้ำหนัก  $IOT$   $\star$  $\sqrt{WQ}$ ีรายการ FOC ให้เฉลียล่า Fr., Ins., For.  $-0.001$ Invoice Detailรหัสพิกัด 000085365099 ประเภทพิกัด 9PART3 ลำดับ 50001 ☑ แยกรายก ลำดับ |  $/11$ แก้ไขพิกัด รหัสสถิติ 000/KGM รหัสสิทธิพิเศษ 004  $P/O$  no. รหัสสินค้า  $|004$ **▼ 86** เป็นการค้า  $\overline{\phantom{a}}$ บันทึกสิทธิประโยชน์ E AB CONTACTOR # ALLEN BRADLEY #10 ปริมาณตาม Inv BOI 22.216.500 KGM -**AAAAA** เลขที่บัตรส่งเสริมการลงเ ปริมาณตามใบขน 22,216.500 C62 l, 004 บ้ำหนักสทธิ 22.216.500 KGM -ราดาต่อหน่วย  $0.00450$  USD  $\rightarrow$ จำนวนเงิน T |สวิต์ตัดต่อระบบไฟฟ้า 100.00 **TERM**  $\overline{\text{CIF}}$ ปิสินค้า  $|2013|$ ต้องการบันทึก/แก้ไขใบข ยหอสนคา **NO BRAND** ลักษณะสินค้า □ พิมพ์ชื่อสินค้าในใบขนเรียงไว้ในบรรทัดเดียวกัน 2560 Formula BOI

**Subject**: ปรับปรุงตัดตัวอักขระพิเศษให้เหมือนกับโปรแกรม Ezyplus ขาเข้า

**Sub module: <EXP><จัดท าเอกสาร> Description**: ปรับปรุงตัดตัวอักขระพิเศษให้เหมือนกับโปรแกรม Ezyplus ขาเข้า

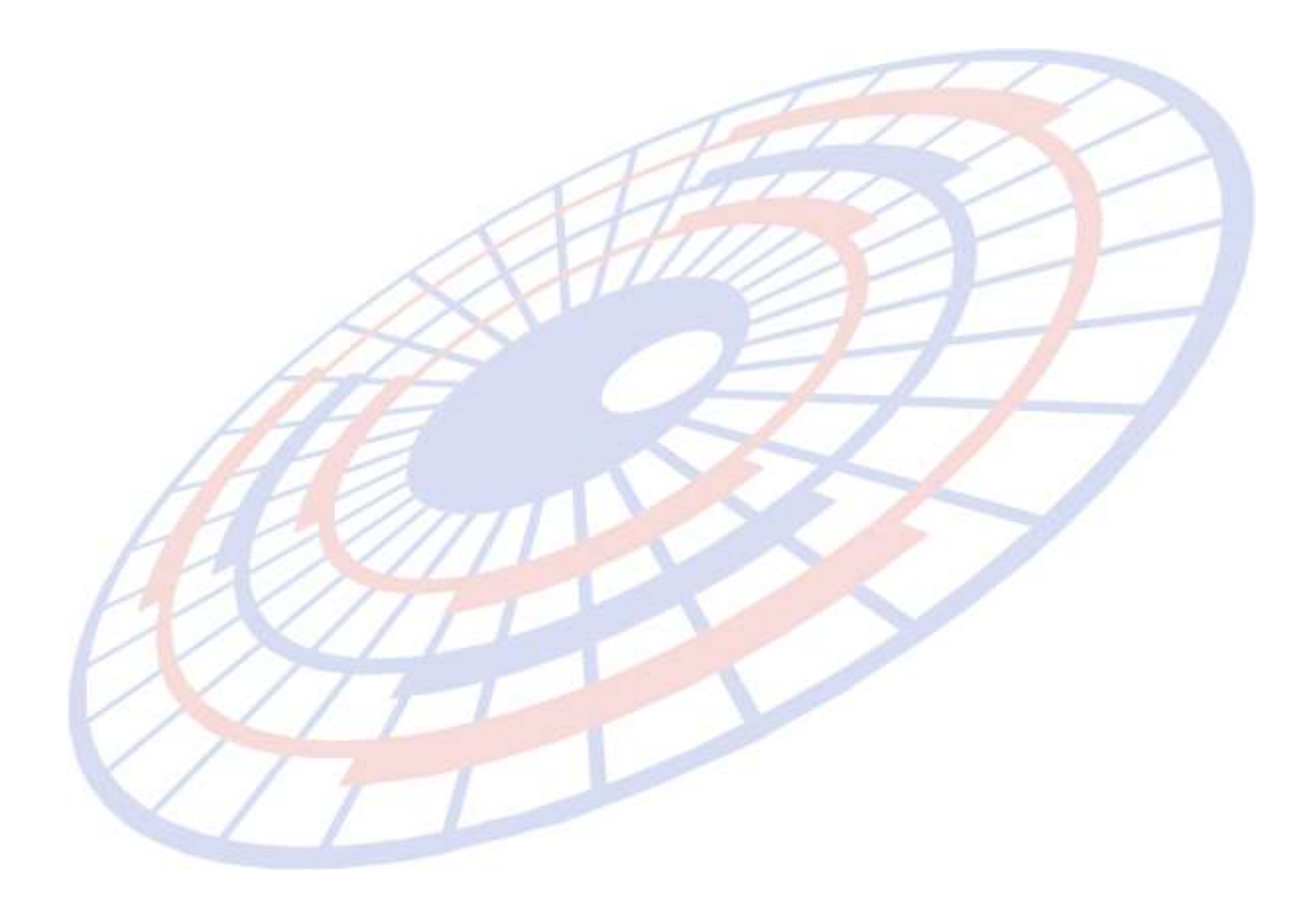

**Subject**: ปรับปรุงการ Import file

# **Sub module: <EXP><จัดท าเอกสาร>**

**Description**: กรณีทำการ Import file เลือก Function "รับรายละเอียดสินค้าจาก Excel file ี เฉพาะที่มีใส่ค่ามาด้วย,แต่ถ้าไม่มีใส่ค่ามา ให้ใช้จากแฟ้มสินค้า″ ให้สามารถ Import ข้อมูลให้ ได ้ครบ เนื่องจากพบังามีการ Import ได ้แ้งจะแสดงบรรทัดที่ 3,4

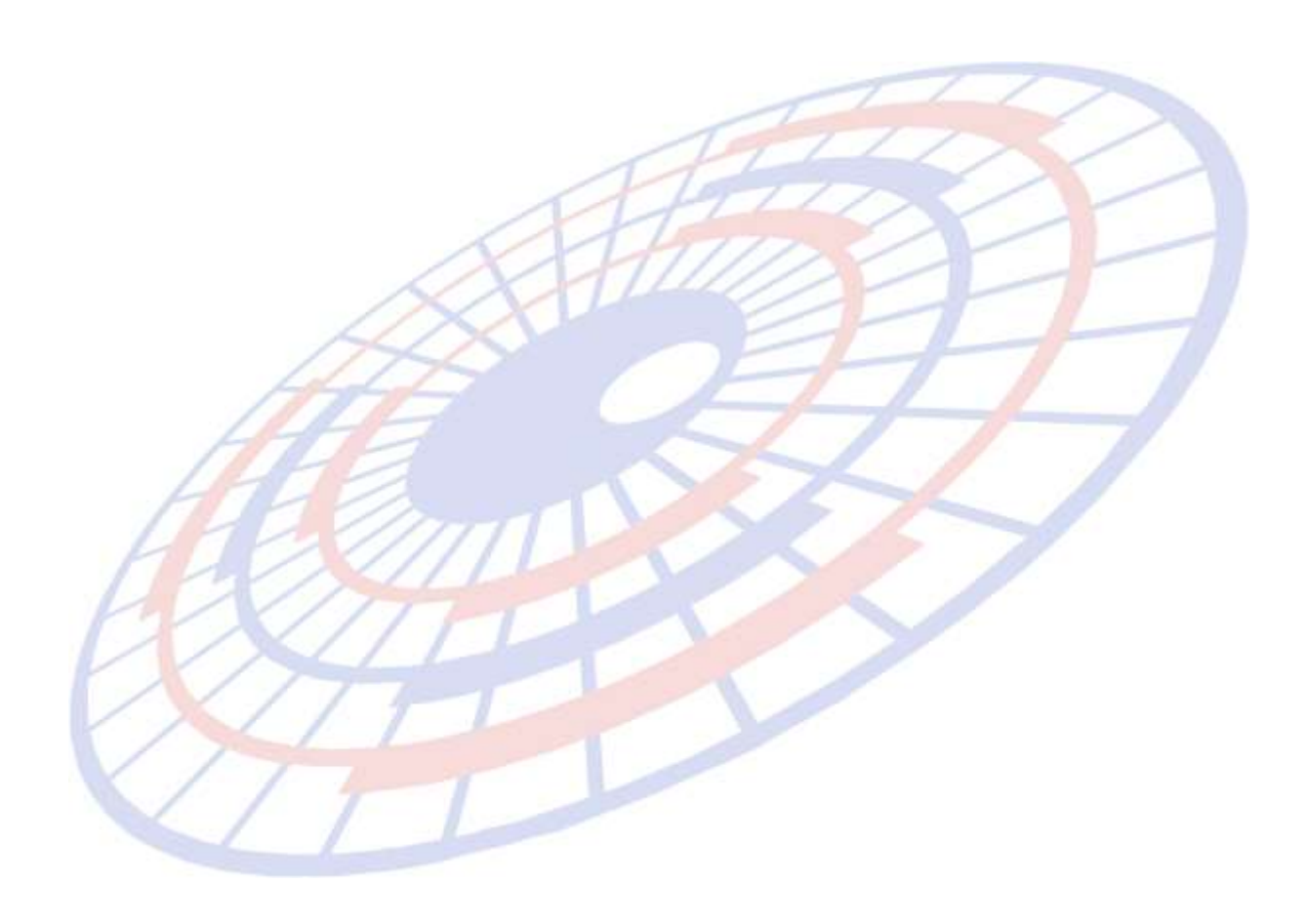

**Subject**: กรณีจาก Status 0301 เปลยี่ นเป็น 0409 โปรแกรมแสดงเป็นสแีดง

# **Sub module: <EXP><จัดท าเอกสาร>**

ี Description: กรณีหลังจากที่ได*้*รับ Status 0301 เมื่อได้เปลี่ยน Status 0409 ให้ทำการปรับ ิ จากตัวอักษรสีแดงเป็นสีเขียว

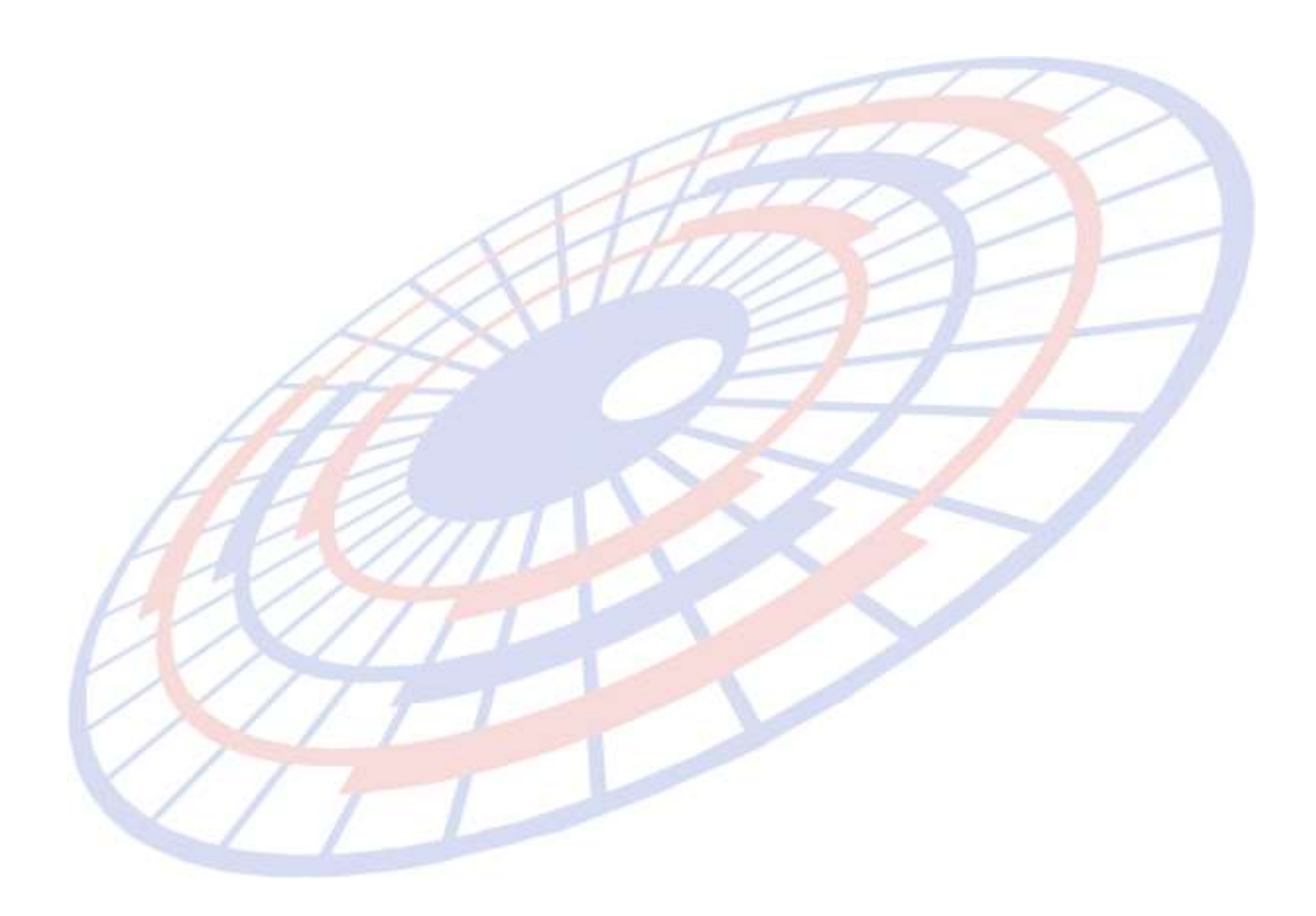

**Subject**: กรณีจาก Status 0301 เปลยี่ นเป็น 0409 โปรแกรมแสดงเป็นสแีดง

\_\_\_\_\_\_\_\_\_\_\_\_\_\_\_\_\_\_\_\_\_\_\_\_\_\_\_\_\_\_\_\_\_\_\_\_\_\_\_\_\_\_\_\_\_\_\_\_\_\_\_\_\_\_\_\_\_\_\_\_\_\_\_\_\_\_\_\_\_\_\_\_\_\_

**Sub module: <EXP><จัดท าเอกสาร> Description**:

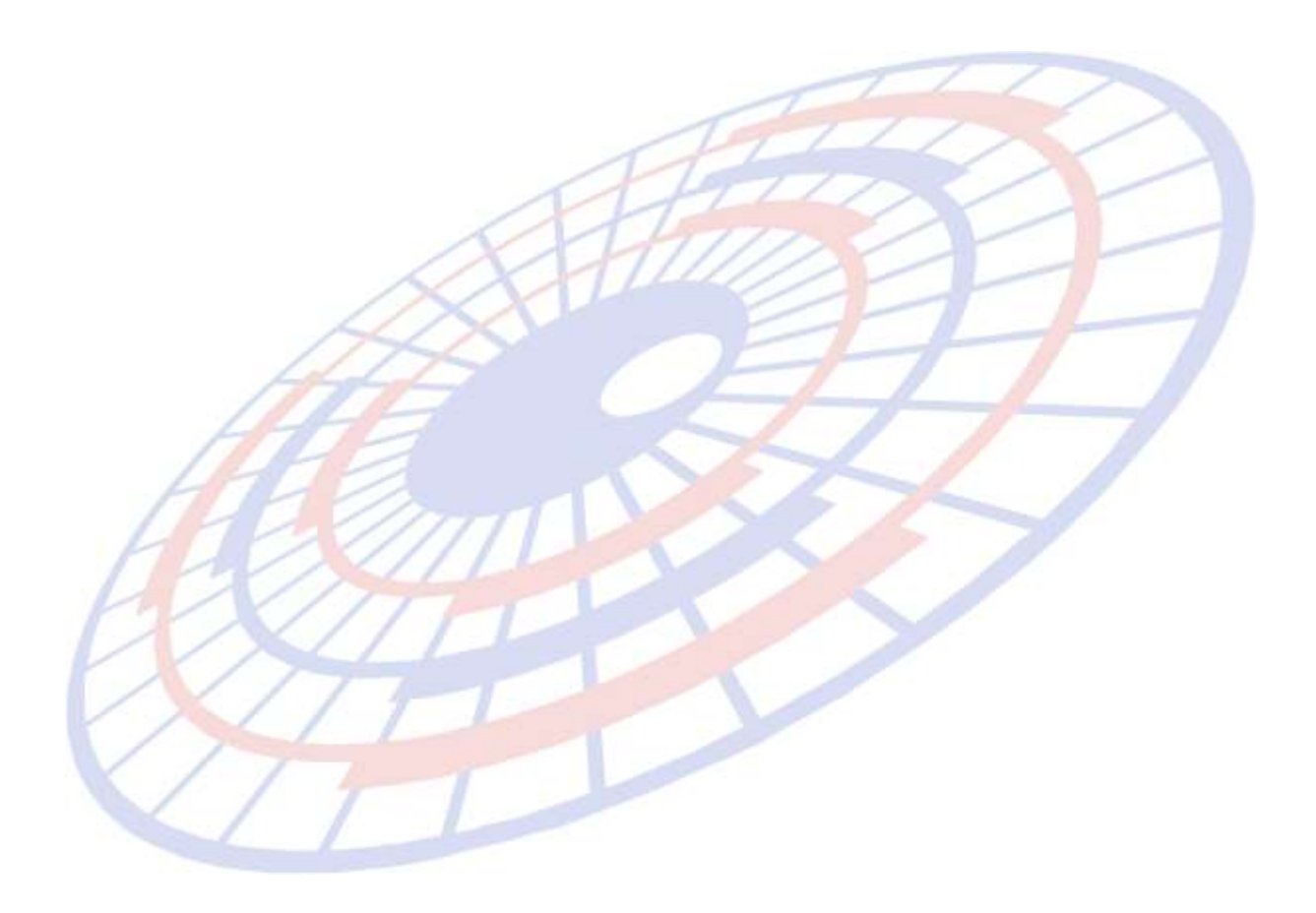

**Subject**: ปรับปรุง File "สงง ขอ้มลู ไป Good Control List"

**Sub module: <EXP><จัดท าเอกสาร><สง่ ขอ้ มลู ไป Goods Control List> Description**: ปรับปรุง File CSV ให้สอดคล้องกับข้อมูลที่สามารถทำการ Import file เข้า Goods Control ได ้

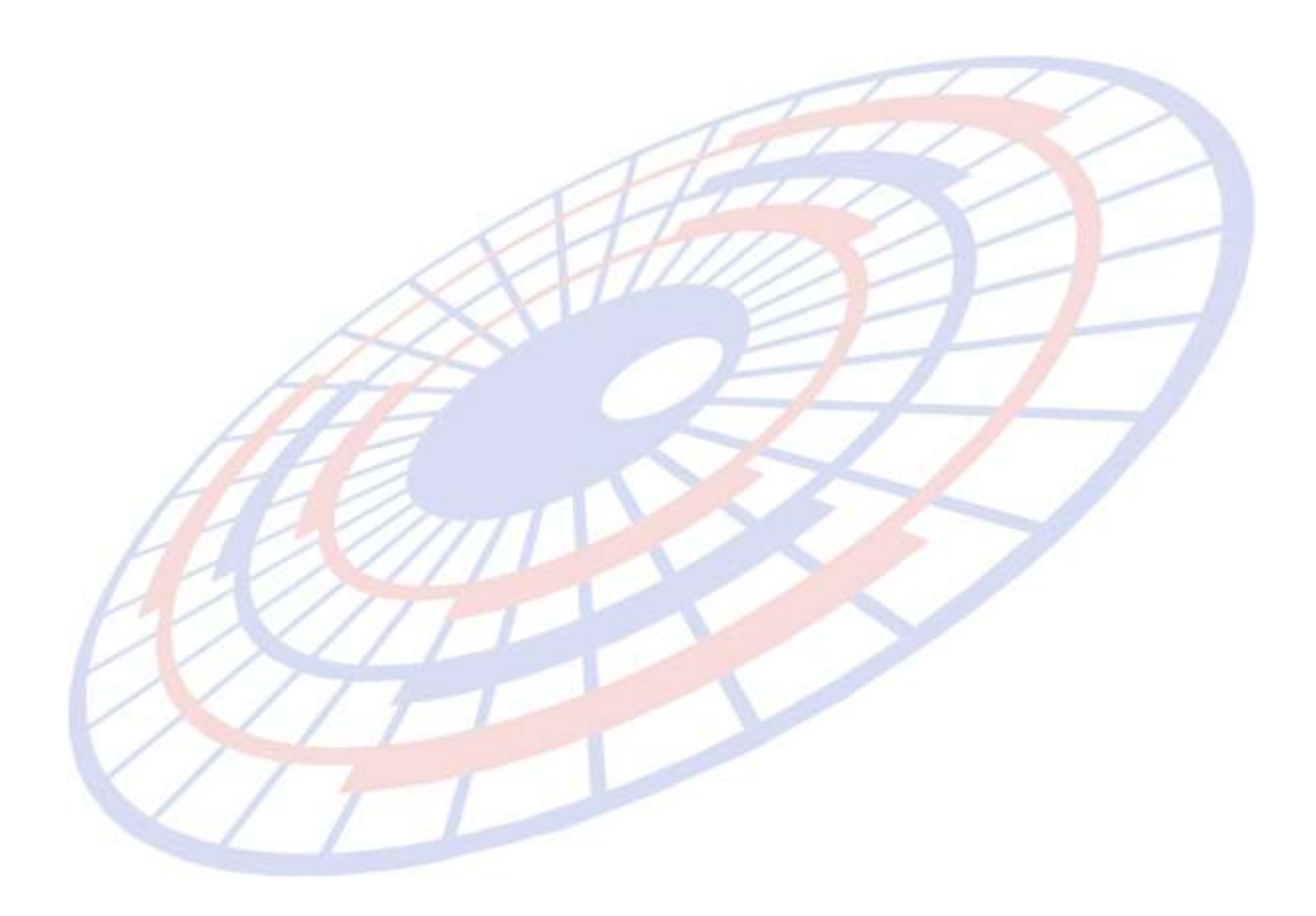

**Subject**: ปรับปรุงให้โปรแกรมตัดตัวอักขระพิเศษออกให้เหมือนกับ EzyPlus ขาเข้า

# **Sub module: <EXP><จัดท าเอกสาร><สร้าง Invoice ใหม่>**

**Description**: ปรับปรุงกันตัดตัวอักขระพิเศษ เนื่องจากกรณีทำการ Import file บางครั้ง ้ อาจจะมีเครื่องหมาย หรือ อักขระพิเศษ ผสมอยู่ภายในเนื้อข้อมูล โปรแกรมปรับปรุงให้ทำการ ้ัดออก

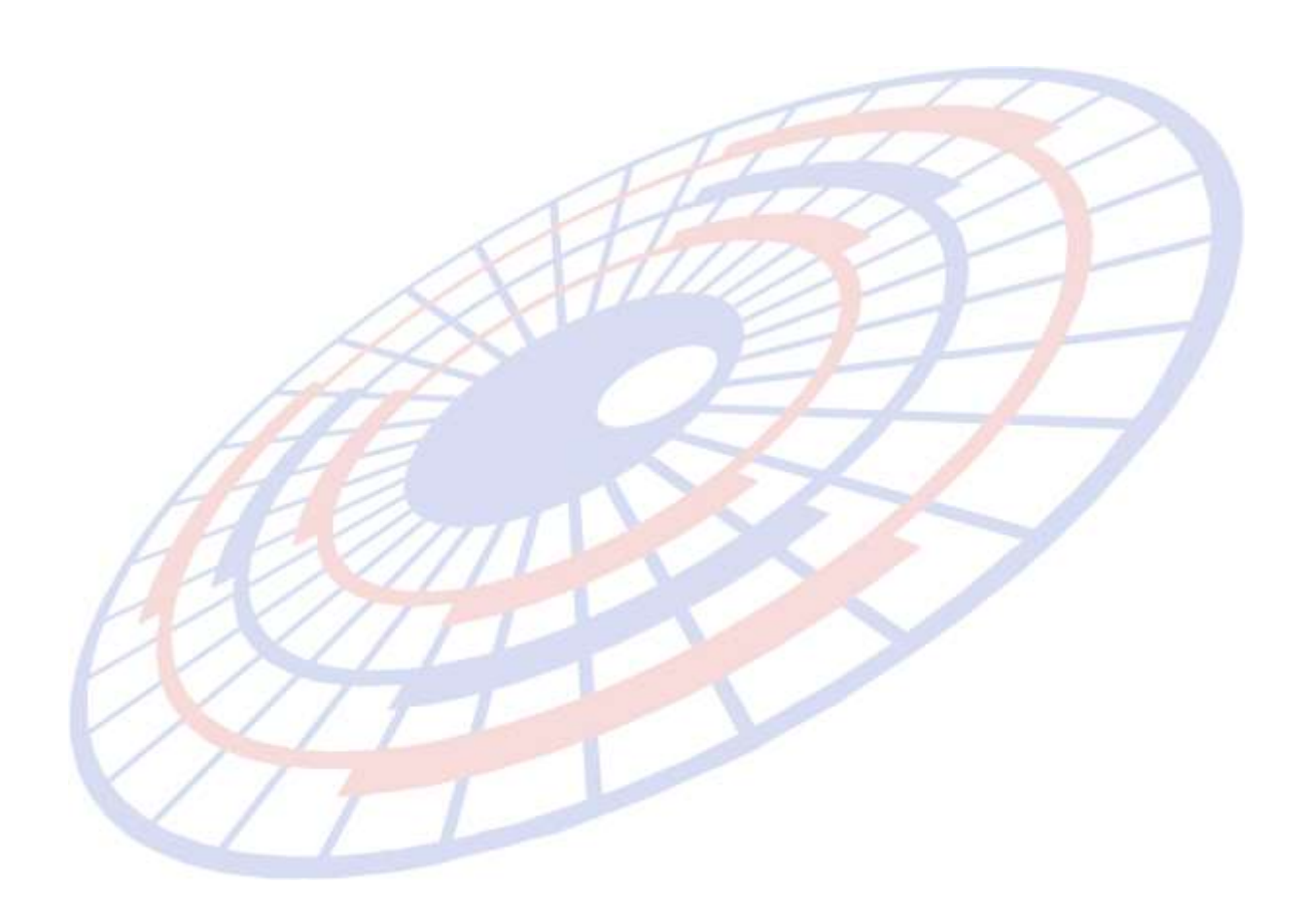

**Subject**: ปรับการบันทึกรหัสสินค้าให้บันทึกตามที่ผู้ใช้งานบันทึก

# **Sub module: <EXP><File><แฟ้มสนิคา้>**

**Description**: ปรับปรุงเรื่องการบันทึกข้อมูลรหัสสินค้าในแฟ้มสินค้า โดยจะทำการปรับปรุงให้ ี สามารถบันทึกข้อมูลตามที่ผู้บันทึกได้ทำการบันทึกขนาดตัวอักษร เช่น รหัสสินค้า Product ( ้จะมีทั้งตัวพิมพ์เล็ก และ ตัวพิมพ์ใหม่ ) โปรแกรมจะบันทึกตามที่ผู้ใช้งานบันทึก

\_\_\_\_\_\_\_\_\_\_\_\_\_\_\_\_\_\_\_\_\_\_\_\_\_\_\_\_\_\_\_\_\_\_\_\_\_\_\_\_\_\_\_\_\_\_\_\_\_\_\_\_\_\_\_\_\_\_\_\_\_\_\_\_\_\_\_\_\_\_\_\_\_\_

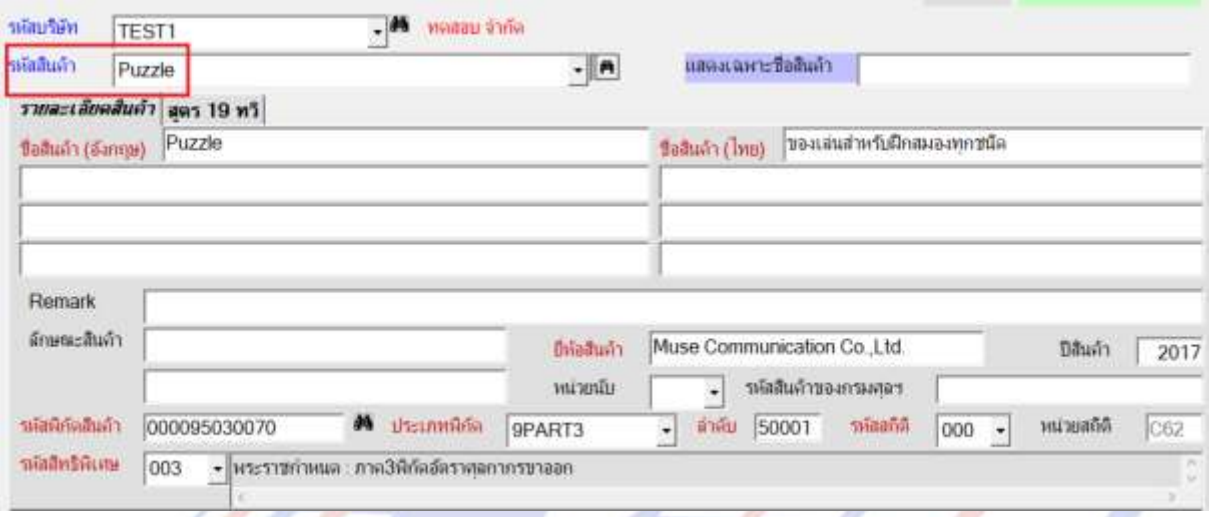

้ และทำการปรับปรุงกรณี Copy สินค้าให้โปรแกรม Save รหัสสินค้าตามที่ผู้ใช้งานบันทึก

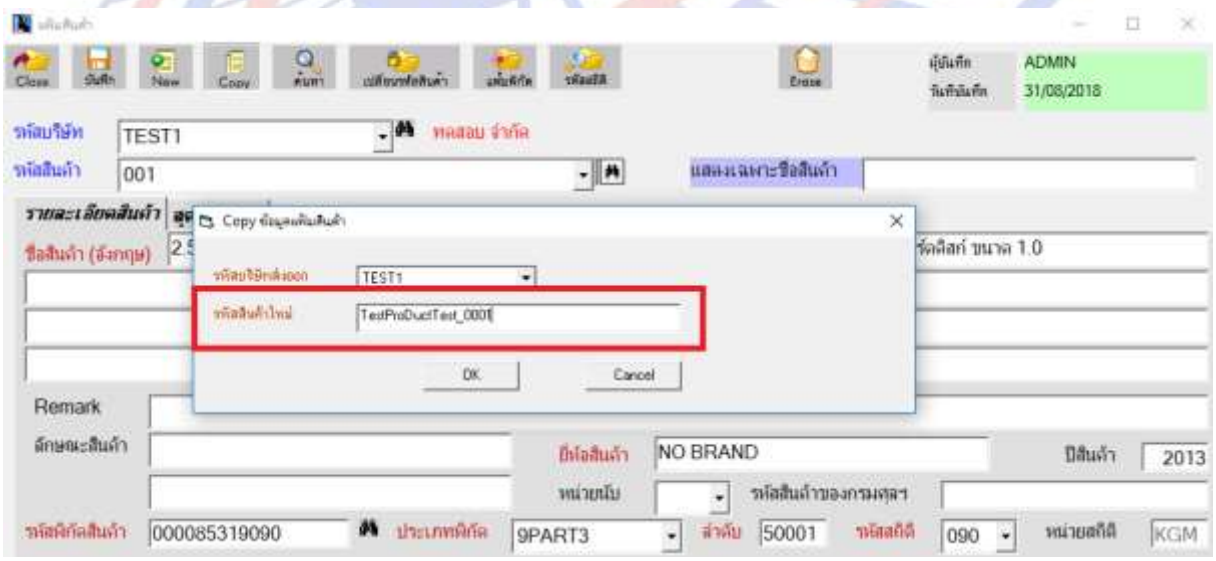

้ เมื่อคลิก OK โปรแกรมจะทำการ Save ข้อมูลของสินค้านั้น โดยเมื่อทำการ Save แล*้*ว ้รหัสสินค้าจะเป็นตัวพิมพ์เล็กหรือใหญ่จะเป็นไปตามที่ผู้ใช้งานบันทึก

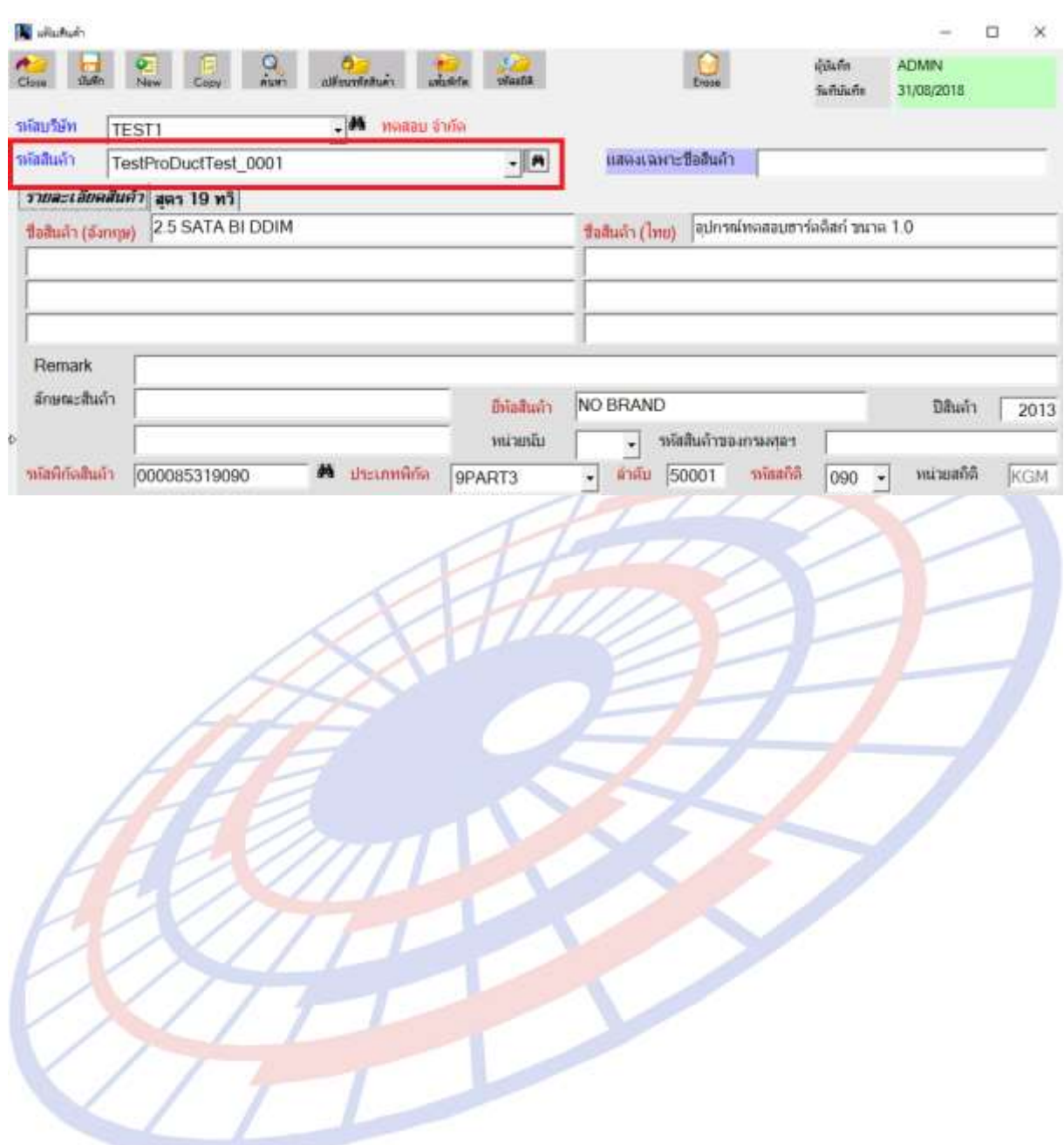

**Subject**: ปรับปรุงการแสดงข้อมูลกรณีใช้สิทธิ BOI โดยให้ ``พิมพ์รหัสสินค้าระหว่างชื่อสินค้า อังกถษและไทย″

\_\_\_\_\_\_\_\_\_\_\_\_\_\_\_\_\_\_\_\_\_\_\_\_\_\_\_\_\_\_\_\_\_\_\_\_\_\_\_\_\_\_\_\_\_\_\_\_\_\_\_\_\_\_\_\_\_\_\_\_\_\_\_\_\_\_\_\_\_\_\_\_\_\_

**Sub module: <EXP><จัดท าเอกสาร><พมิ พใ์บขนสนิคา้> Description**: ปรับปรุงการแสดงข้อมูลกรณีใช้สิทธิ BOI โดยเพิ่มการแสดงให้ "พิมพ์ ้ รหัสสินค้าระหว่างชื่อสินค้าอังกฤษและไทย″โดยผู้ใช้งานสามารถเลือกการแสดงข้อมูลได้ที่ หน้า Preview ใบขนสนิคา้ดังนี้

- หน้า Preview ใบขนฯบริเัณหััเอกสารหน้า Preview ผใู้ชง้านเลอื ก Option อื่นๆ

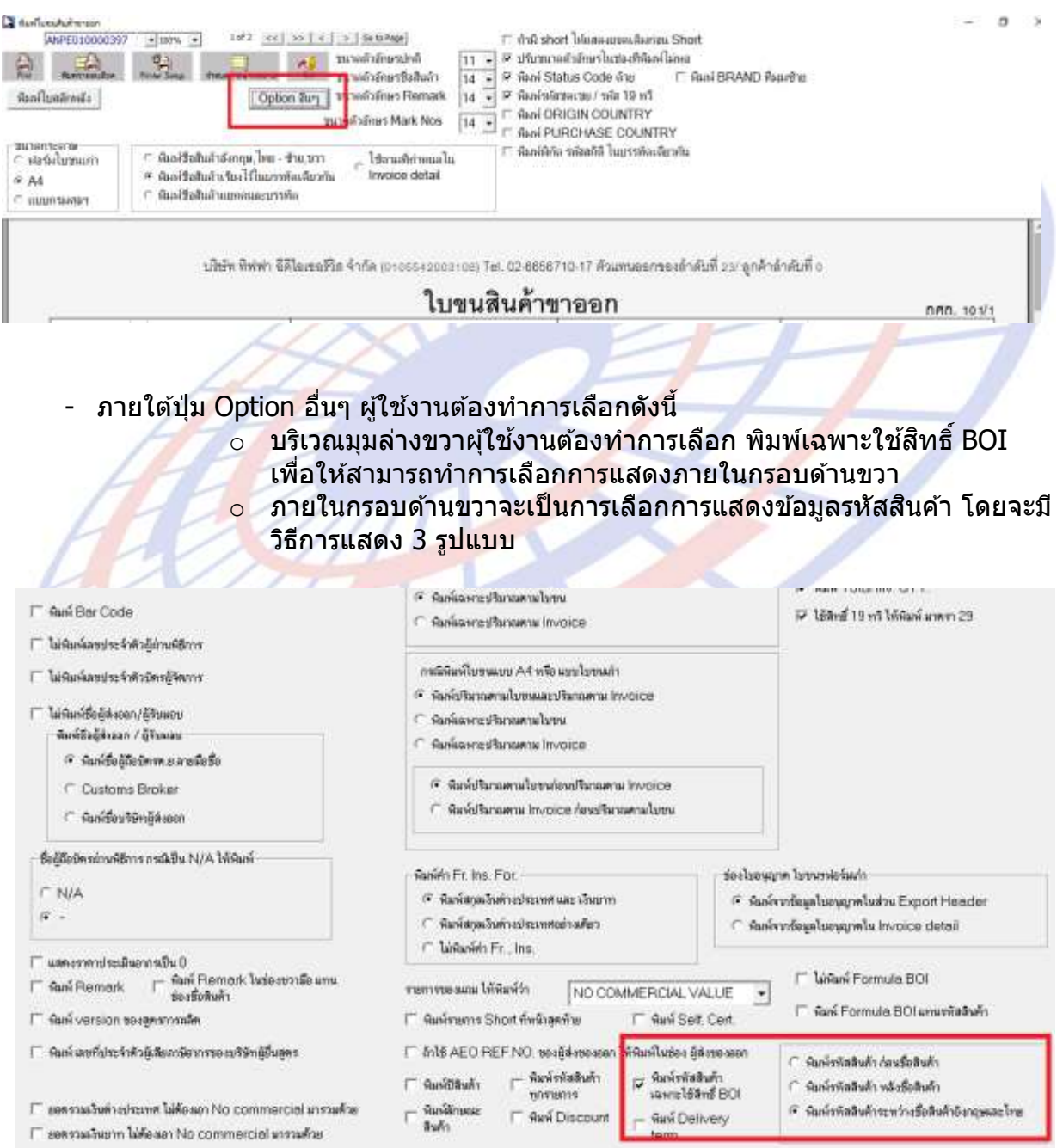

# $\circ$  ผู้ใช้งานทำการเลือก "พิมพ์รหัสสินค้าระหว่างชื่อสินค้าอังกฤษและไทย″

# - เมื่อผู้ใช้งานทำการเลือกเสร็จสิ้นหน้าเอกสารใบขนฯจะแสดงดังภาพ

#### รายการสนิคา้ Invoice Detail

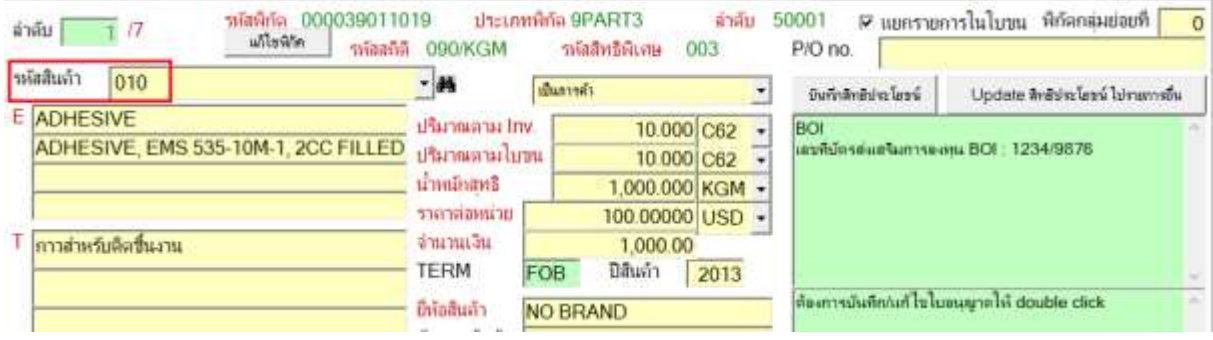

\_\_\_\_\_\_\_\_\_\_\_\_\_\_\_\_\_\_\_\_\_\_\_\_\_\_\_\_\_\_\_\_\_\_\_\_\_\_\_\_\_\_\_\_\_\_\_\_\_\_\_\_\_\_\_\_\_\_\_\_\_\_\_\_\_\_\_\_\_\_\_\_\_\_

# หน้า Preview ใบขนฯ

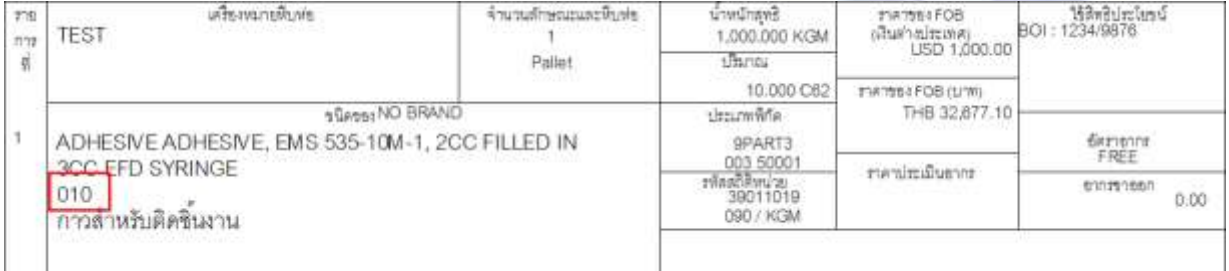

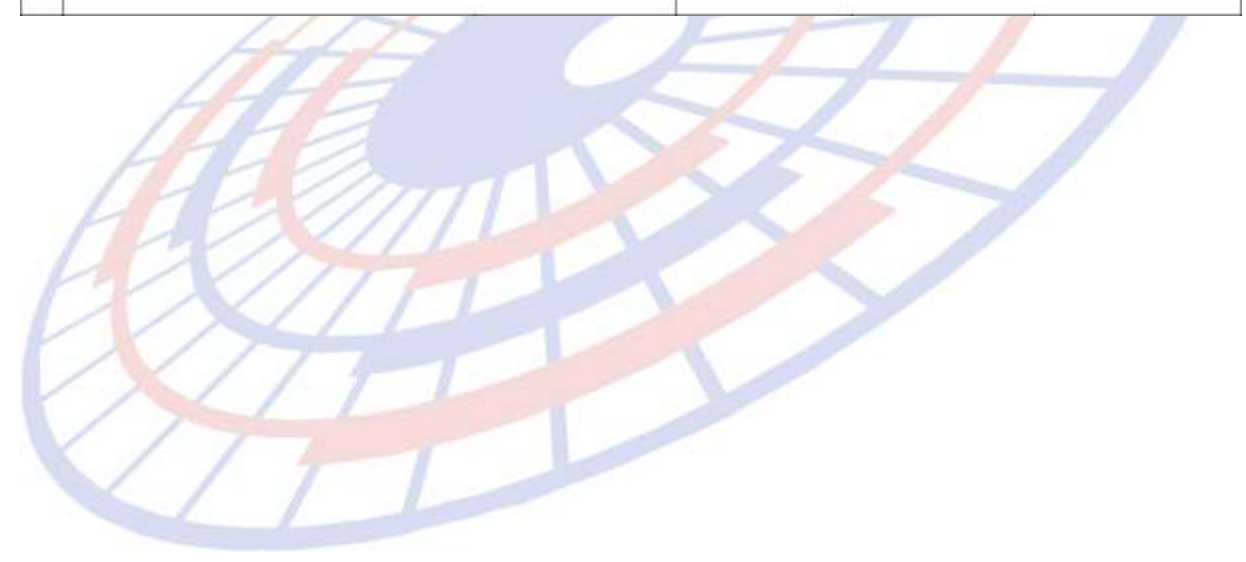

**Subject**: ปรับปรุงเพิ่ม Column ในรายงาน Export Report

# **Sub module: <EXP><พิมพ์รายงาน>**

**Description**: ปรับปรุงเพิ่ม Column ในรายงาน Export Report โดยทำการเพิ่ม Column Remark ใน Field สุดท้าย

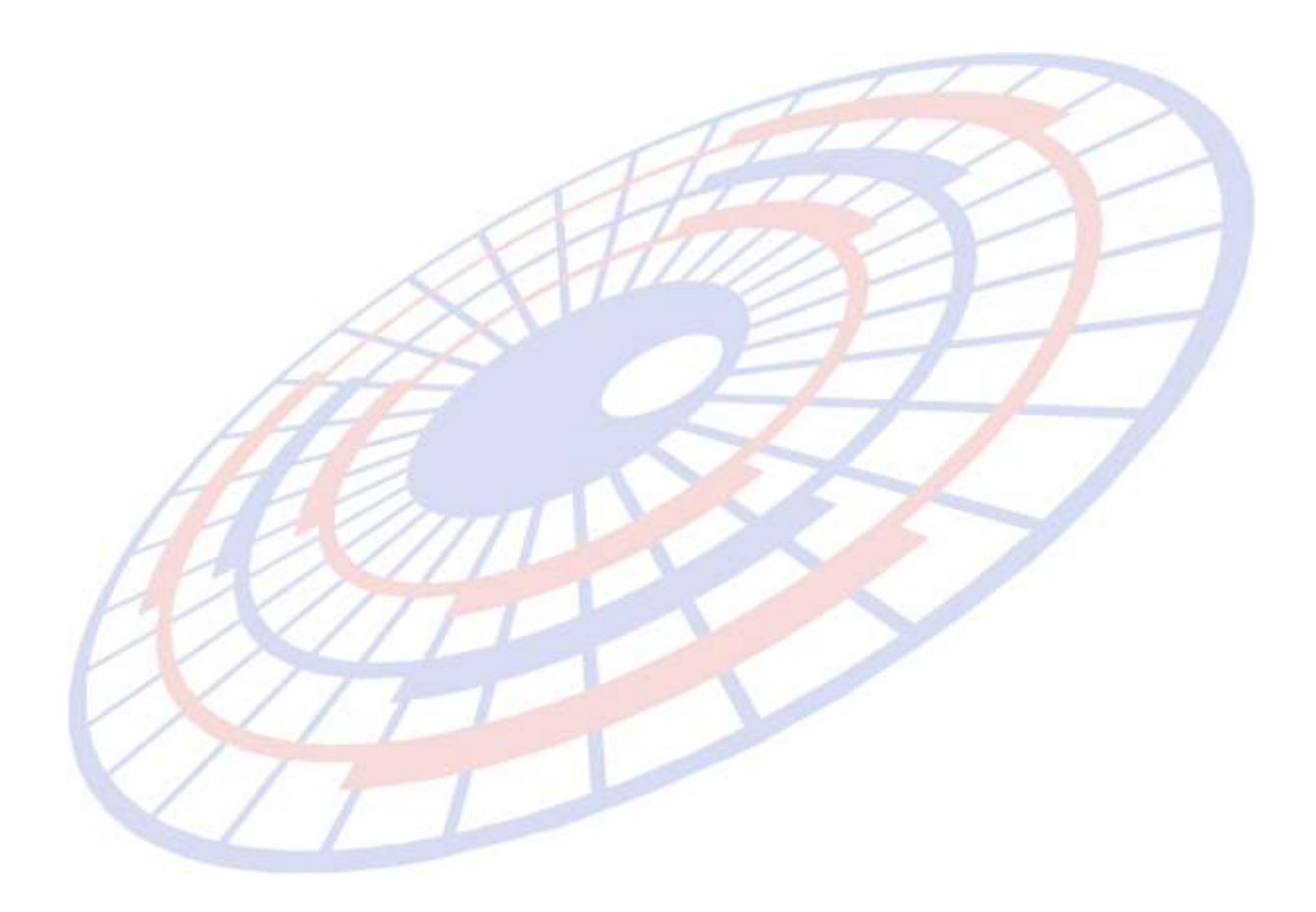

# **Subject**: การค้นหาเมื่อค*้*นหาชื่อบริษัทแล้วให้แสดงเฉพาะ Reference บริษัทนั้น

# **Submodule: <EXP><ค้นหา>**

**Description:** ปรับปรุงการแสดงค้นหาข้อมูล โดยเมื่อทำการค้นหาชื่อบริษัทโปรแกรมจะแสดง Reference ของบริษัทที่ทำการค้นหาดังตัวอย่าง

\_\_\_\_\_\_\_\_\_\_\_\_\_\_\_\_\_\_\_\_\_\_\_\_\_\_\_\_\_\_\_\_\_\_\_\_\_\_\_\_\_\_\_\_\_\_\_\_\_\_\_\_\_\_\_\_\_\_\_\_\_\_\_\_\_\_\_\_\_\_\_\_\_\_

# เลือกค้าหาชื่อบรัท TIFFA\TEST1

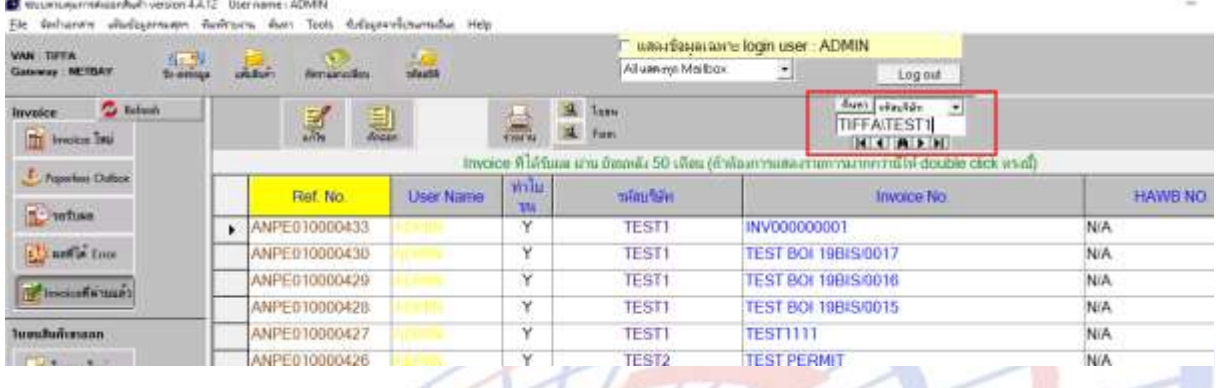

# ี่ หลังจากคลิกค*้*นหา โปรแกรมจะแสดง Reference เฉพาะบริษัทที่ต้องการค้นหา

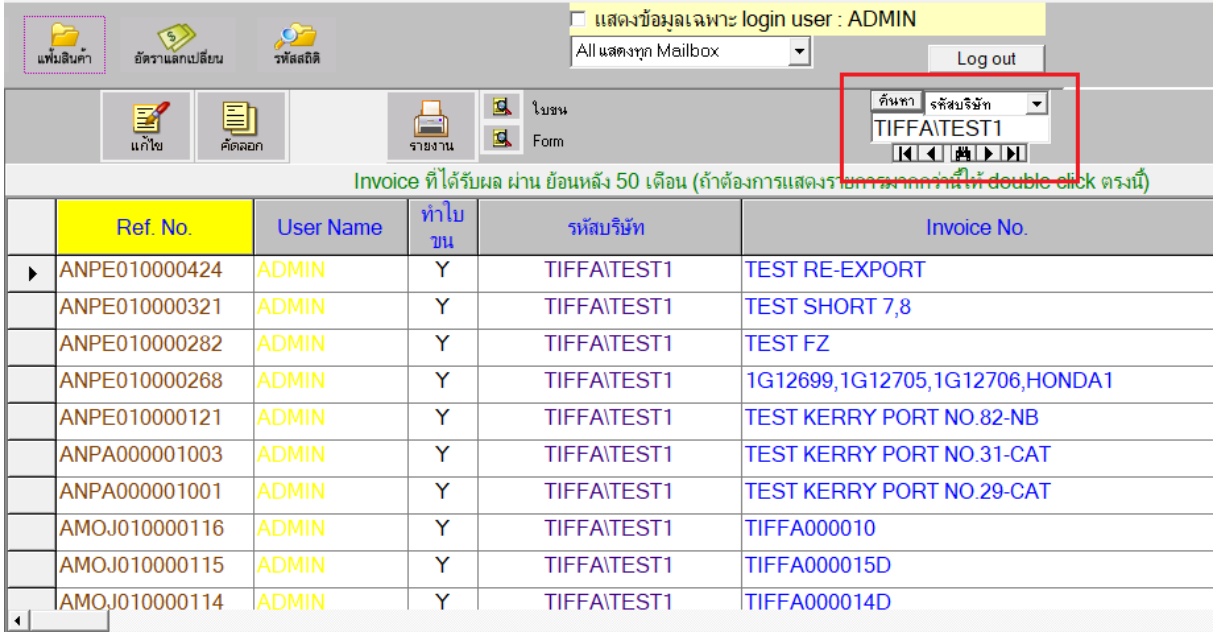

**Subject**: ปุ๋ม "บันทึกข้อมูลexcel ,xml file(ลูกค้า)" ให้แสดงหน่วยของพิกัดกรมศุล

# **Submodule: <EXP><จัดท าเอกสาร><บันทึกไป EXCEL, XML File (ลูกค้า)>**

**Description:** ปรับปรุงการแสดงข้อมูลภายใต้ <sup>"</sup>บันทึกข้อมูลexcel ,xml file(ลูกค้า)″ โดย ู้ เมื่อทำการ Save Excel ใน Sheet : Detail แสดงหน่วยของพิกัดดังภาพ

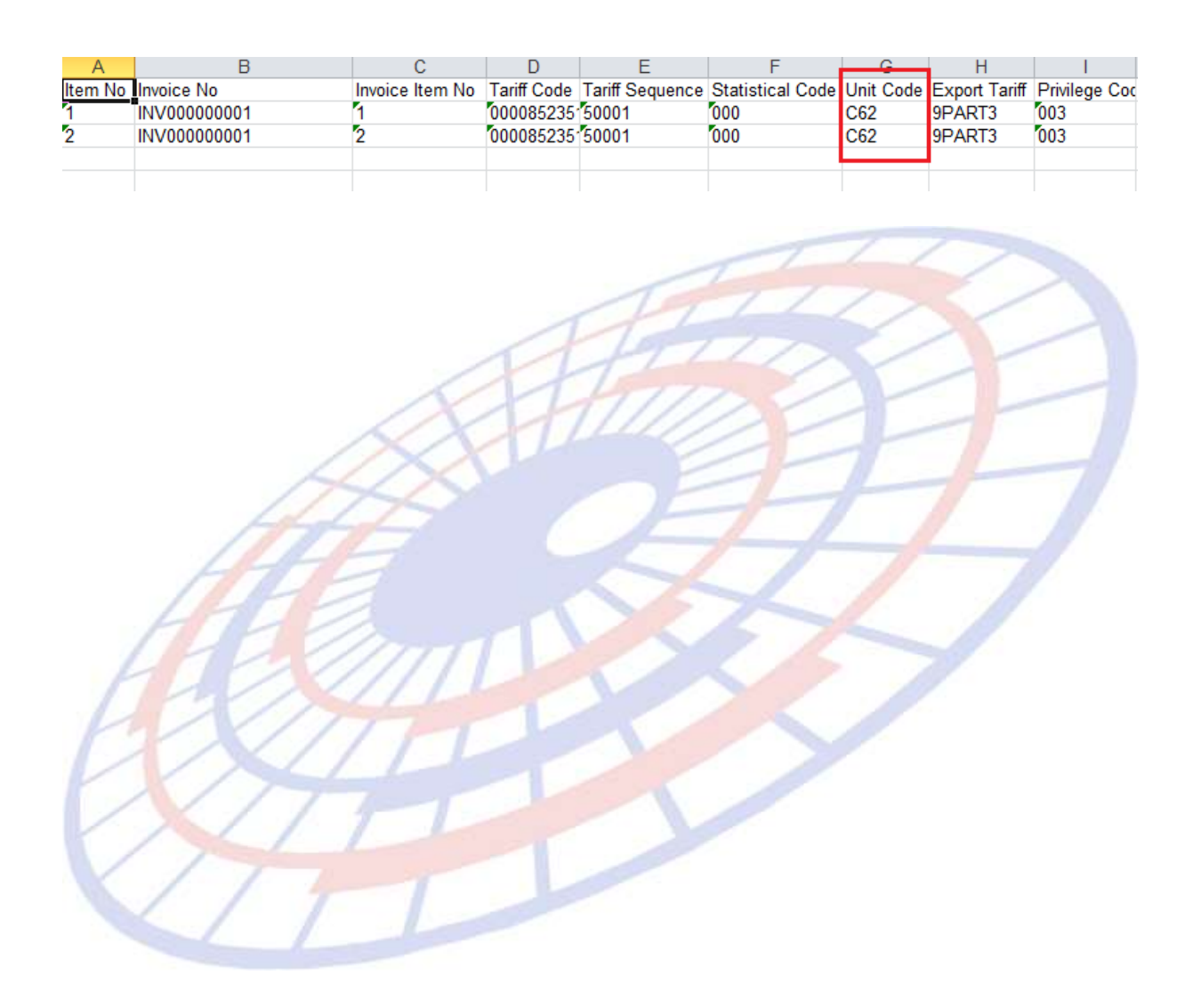

**Subject**: ปรับปรุงให้โปรแกรมแจ้งเดือน ค่า Other Charge กรณีดิ๊ก / ใส่ Other Charge ใน Inv. Detail เอง แล ้ัราคา Other หน้า Invoice header กับ Invoice Detail ไมง้รงกัน

\_\_\_\_\_\_\_\_\_\_\_\_\_\_\_\_\_\_\_\_\_\_\_\_\_\_\_\_\_\_\_\_\_\_\_\_\_\_\_\_\_\_\_\_\_\_\_\_\_\_\_\_\_\_\_\_\_\_\_\_\_\_\_\_\_\_\_\_\_\_\_\_\_\_

### **Submodule: <EXP><จัดท าเอกสาร>**

**Description: ปรับปรุงให้โปรแกรมแจ้งเดือน ค่า Other Charge กรณีดั๊ก / ใส่ Other** Charge ใน Inv. Detail เอง แล้วราคา Other หน้า Invoice header กับ Invoice Detail ไม่ ้ตรงกัน โดยจะแสดงเมื่อตอนทำการคลิกบันทึกเพื่อให้โปรแกรมคำนวณและตรวจสอบข้อมูลใน Invoice ( ดังภาพ )

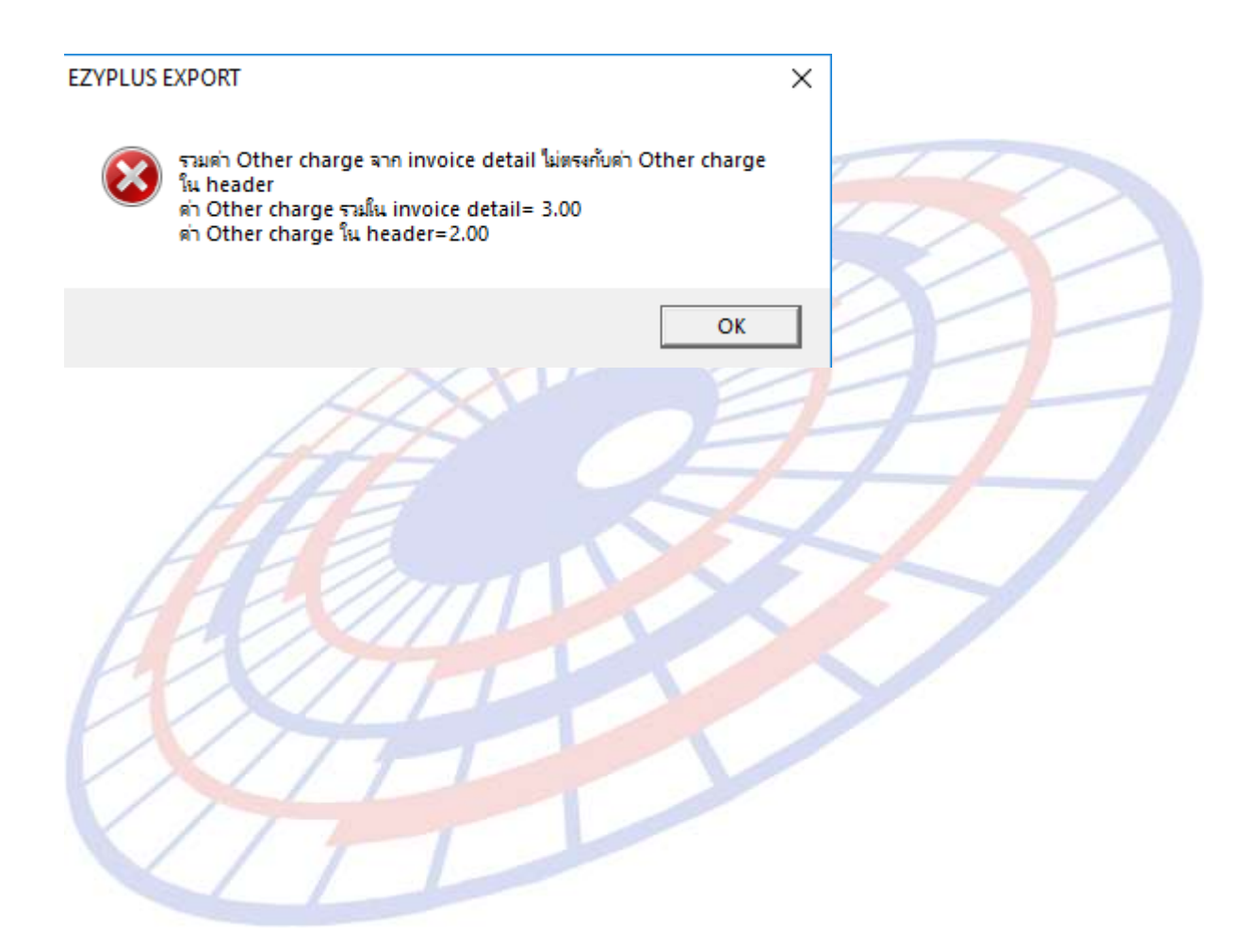

# **Subject**: ปรับปรุงการแสดงสาขาในรายงานใบขนสินค้าประจำเดือน

# **Submodule: <EXP><จัดท าเอกสาร> Description:** ปรับปรุงการแสดงเพิ่ม Field สาขาในรายงานใบขนสินค้าประจำเดือน

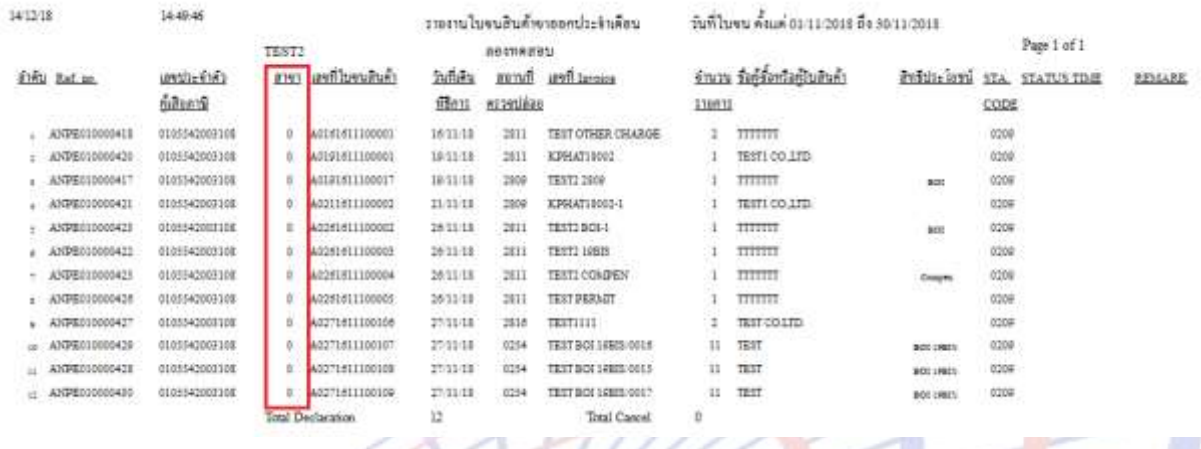

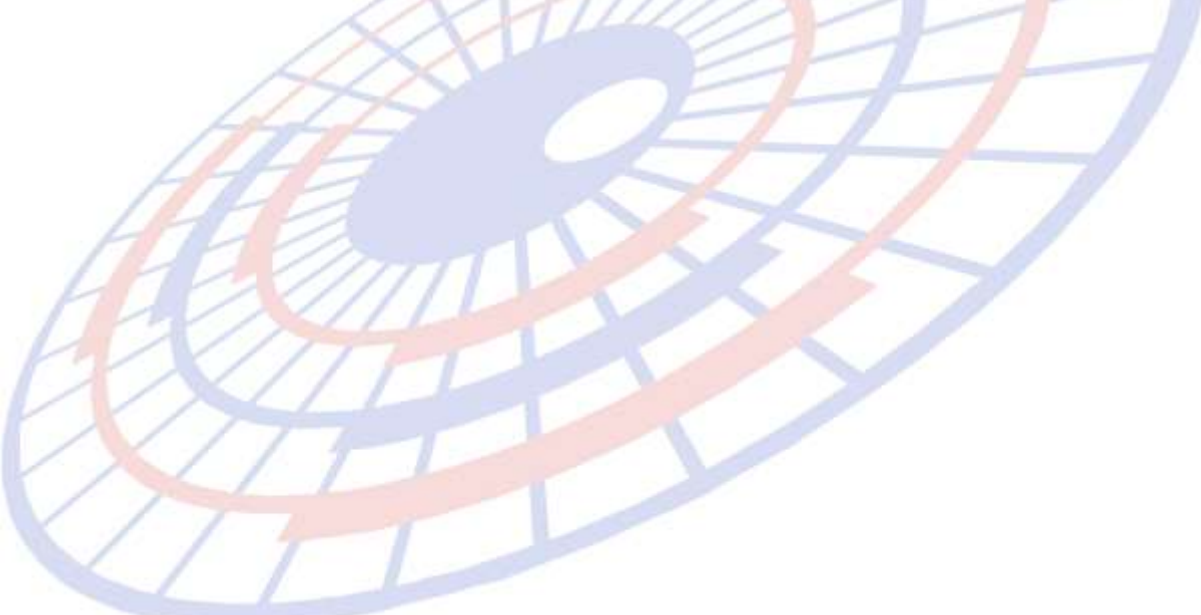

**Subject**: พรีวิวแล้วข้อมูล ส่งออกโดยทางไม่ขึ้น ( เป็นแค่เครื่องเดียว )

**Submodule: <EXP><จัดท าเอกสาร><พมิ พใ์บขนสนิคา้> Description:** พรีวิวแล้วข้อมูล ส่งออกโดยทางไม่ขึ้น (เป็นแค่เครื่องเดียว)

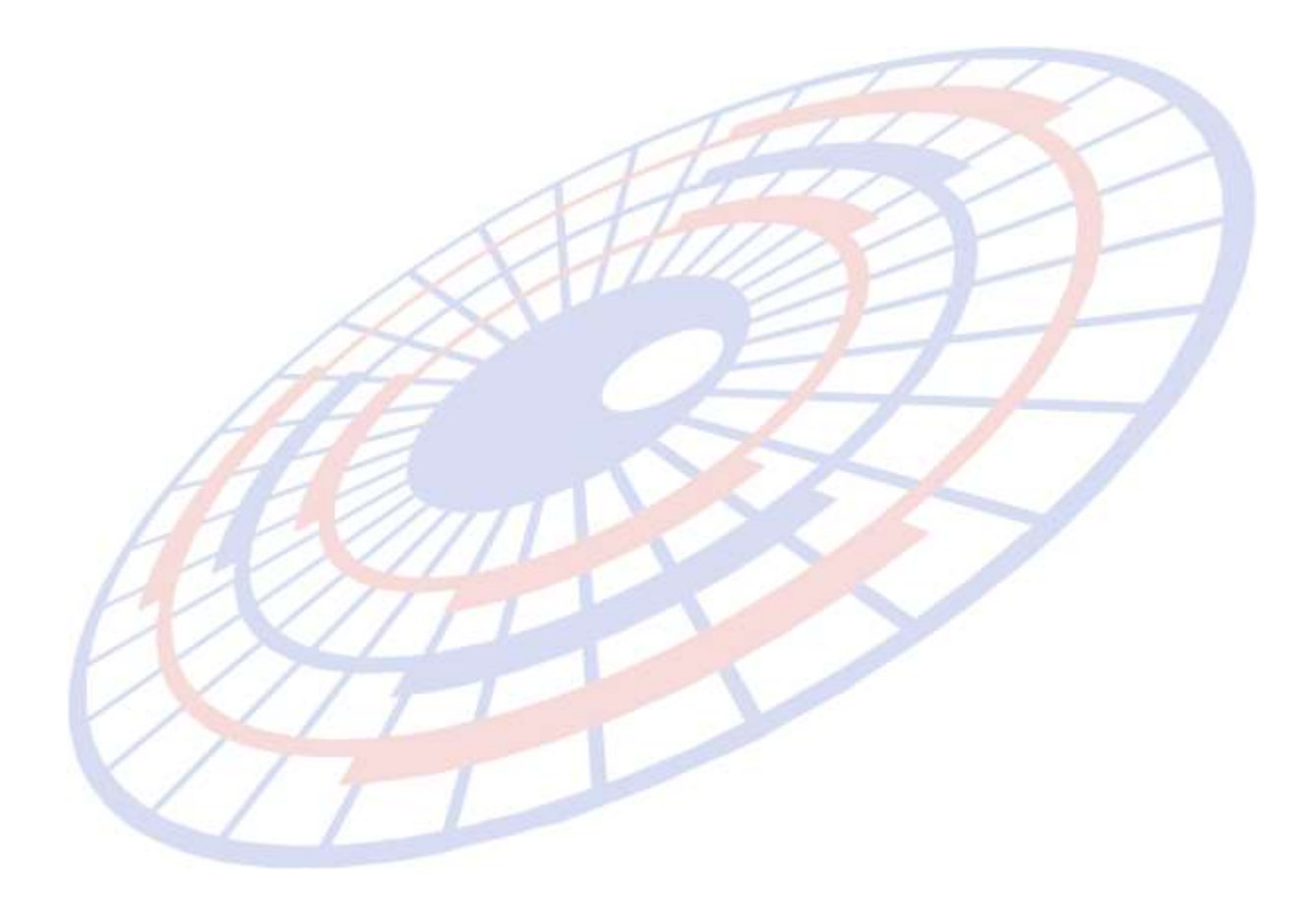

**Subject**: แสดงสาขาในรายงานใบขนสินค้าประจำเดือน (ปรับปรุงการแสดงข้อมูล)

**Submodule: <EXP><พิมพ์รายงาน><รายงานใบขนสนิคา้ประจ าเดอืน> Description:** รายงานใบขนสินค้าประจำเดือน ให้โปรแกรมแสดงสาขา เนื่องจากบางบริษัทมี ้หลายสาขาทำให้ไม่ทราบว่าข้อมูลของแต่ล่ะสาขา

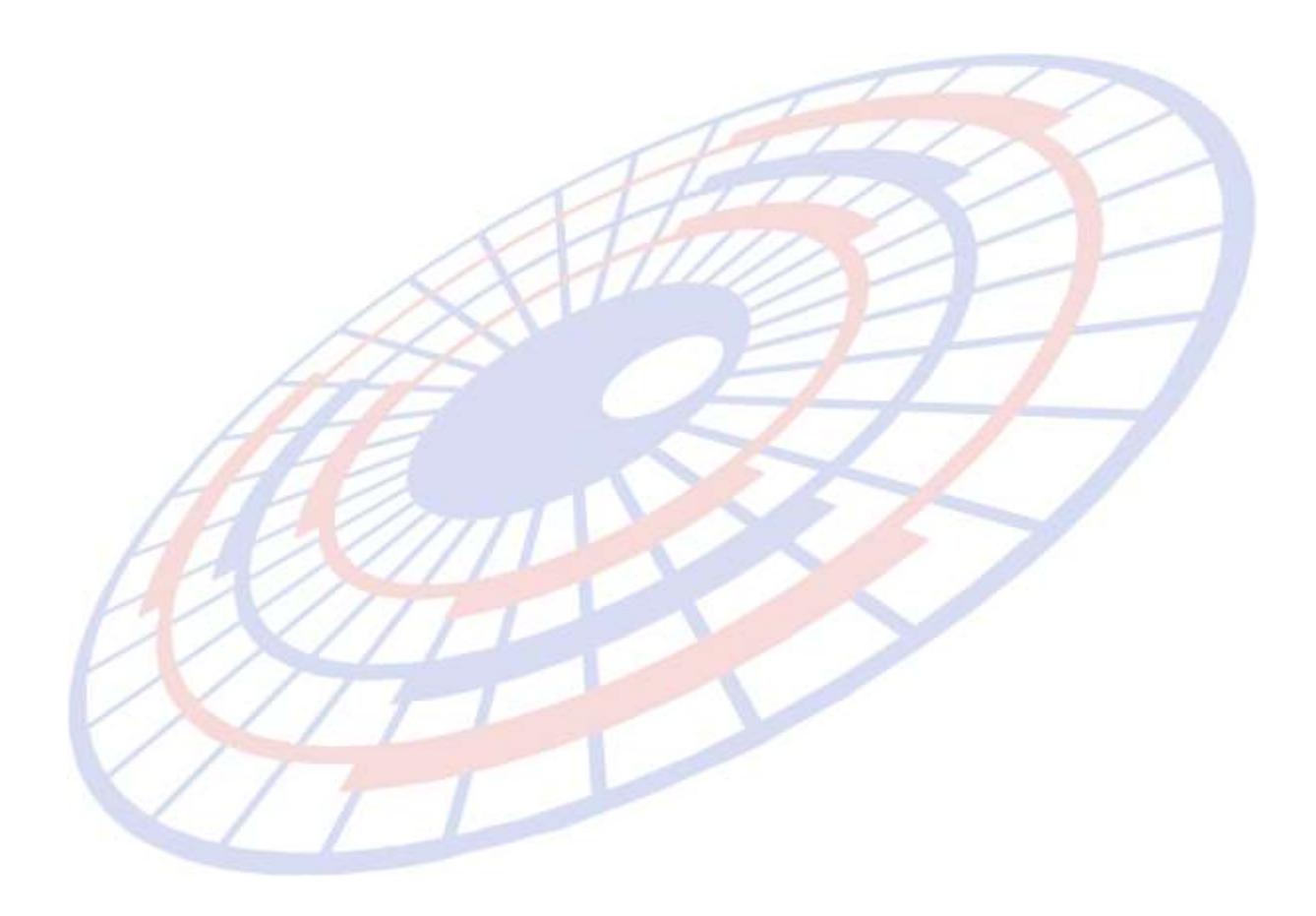

**Subject**: พัฒนา Function เปลี่ยนเลขที่บัตรส่งเสริม

#### **Submodule: <EXP><Tools>**

**Description:** พัฒนา Function เปลี่ยนเลขที่บัตรส่งเสริม โดยผุ่ใช้งานทำการเลือกที่ Manu Tools จะพบ Function "เปลี่ยนเลขที่บัตรส่งเสริมในแฟ้มสินค้า″

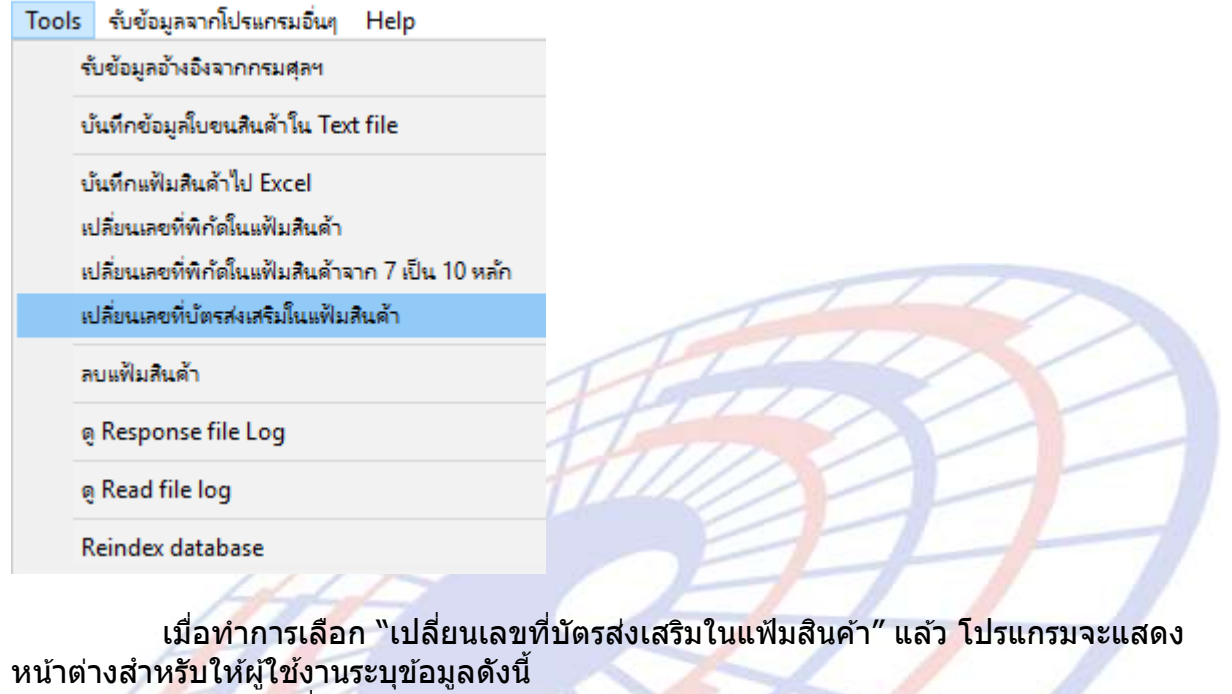

- ิ บริษัทที่ต้องการปรับ หรือ ทุกบริษัท
- เลขทบี่ ั้รสงง เสรมิ เปลี่ยนเป็นเลขทบี่ ั้รสงง เสรมิ
- เมื่อท<mark>ำการระบุข้อมูลแล้ว เมื่อคลิก OK โปรแกรมจะ</mark>ทำการเปลี่ยนให้

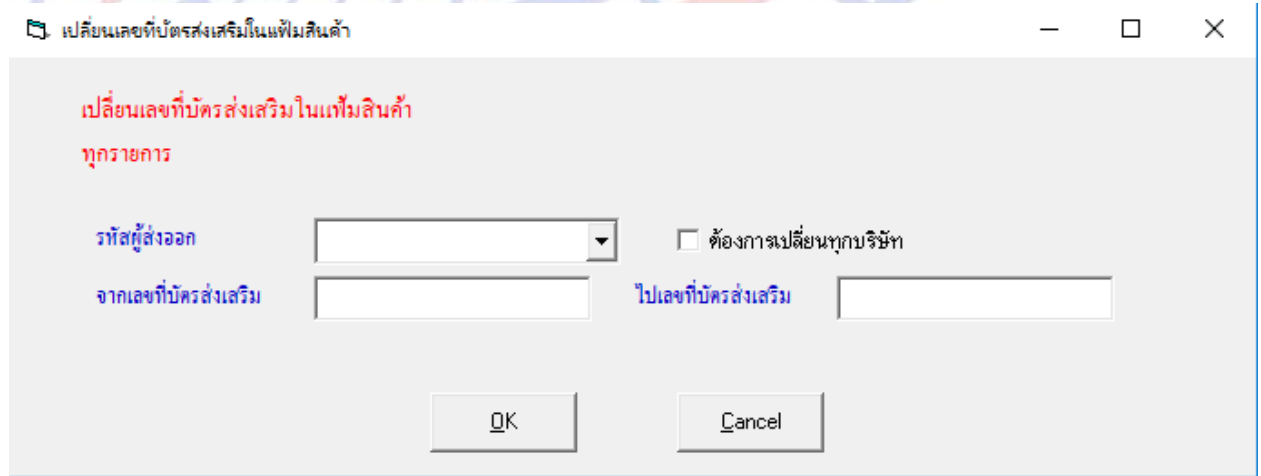

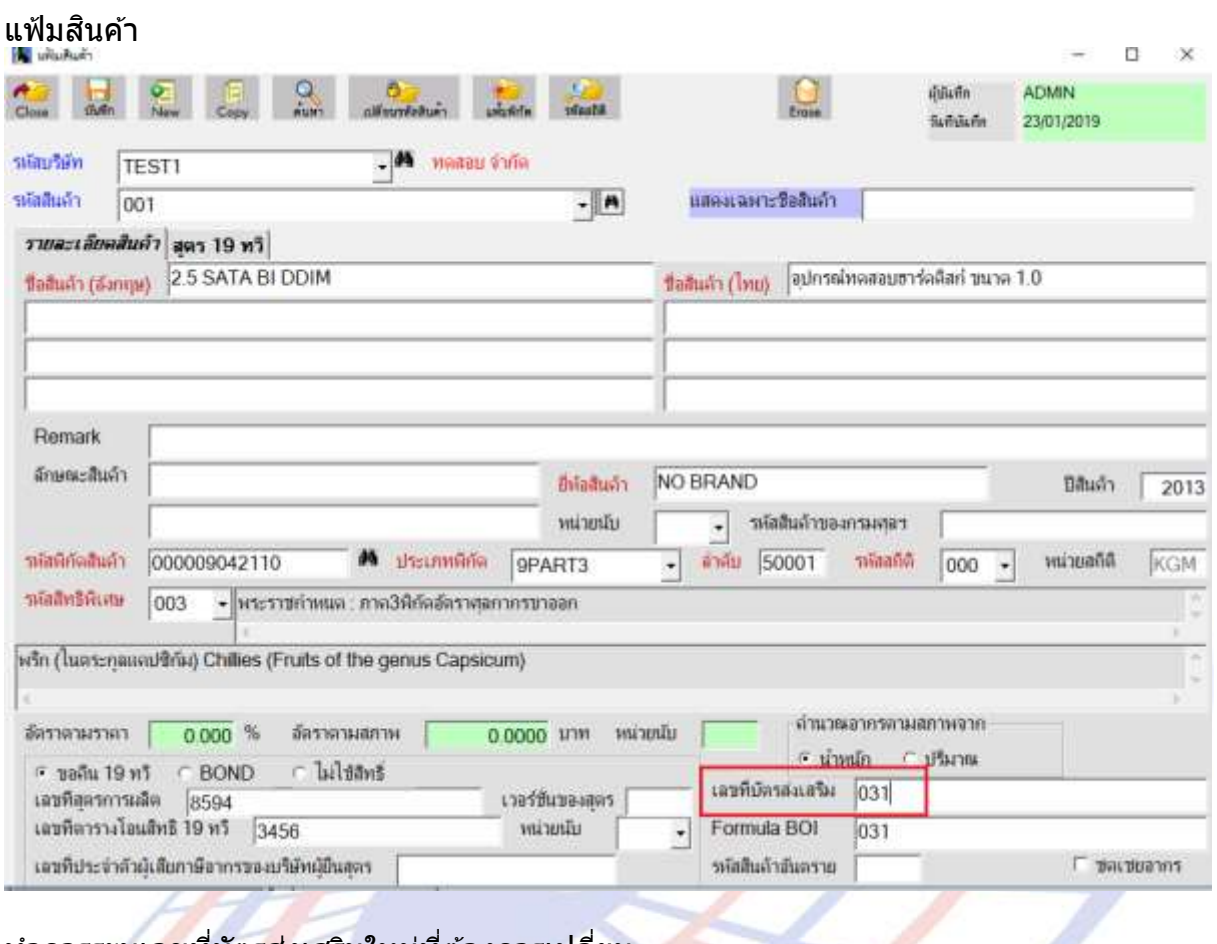

\_\_\_\_\_\_\_\_\_\_\_\_\_\_\_\_\_\_\_\_\_\_\_\_\_\_\_\_\_\_\_\_\_\_\_\_\_\_\_\_\_\_\_\_\_\_\_\_\_\_\_\_\_\_\_\_\_\_\_\_\_\_\_\_\_\_\_\_\_\_\_\_\_\_

### ี่ ทำการระบุเ<mark>ลข</mark>ที่บัตรส่งเสริมใหม่ที่ต้องการเปลี่ยน อ้อย อ้วย อี

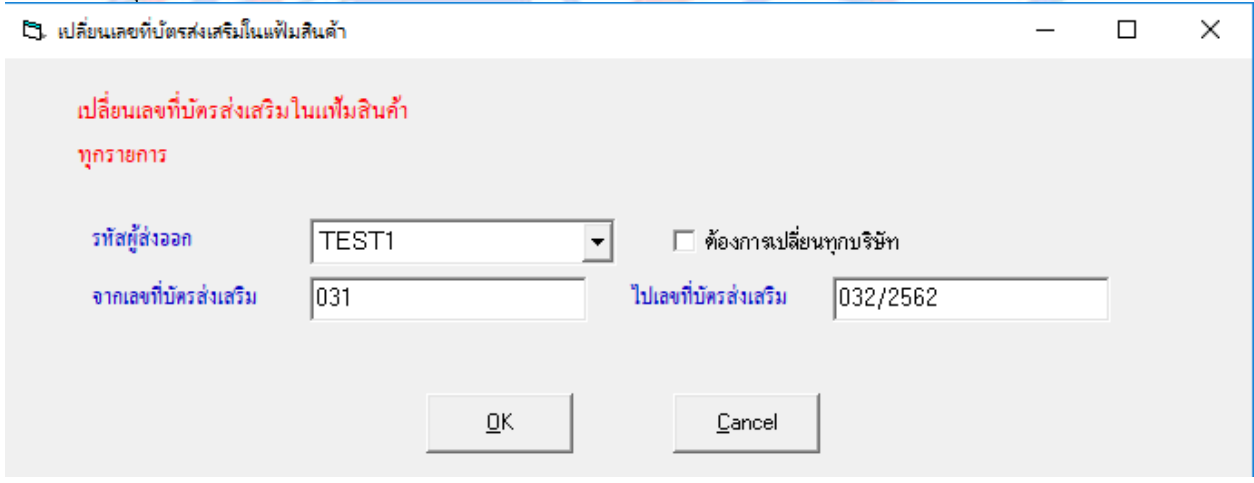

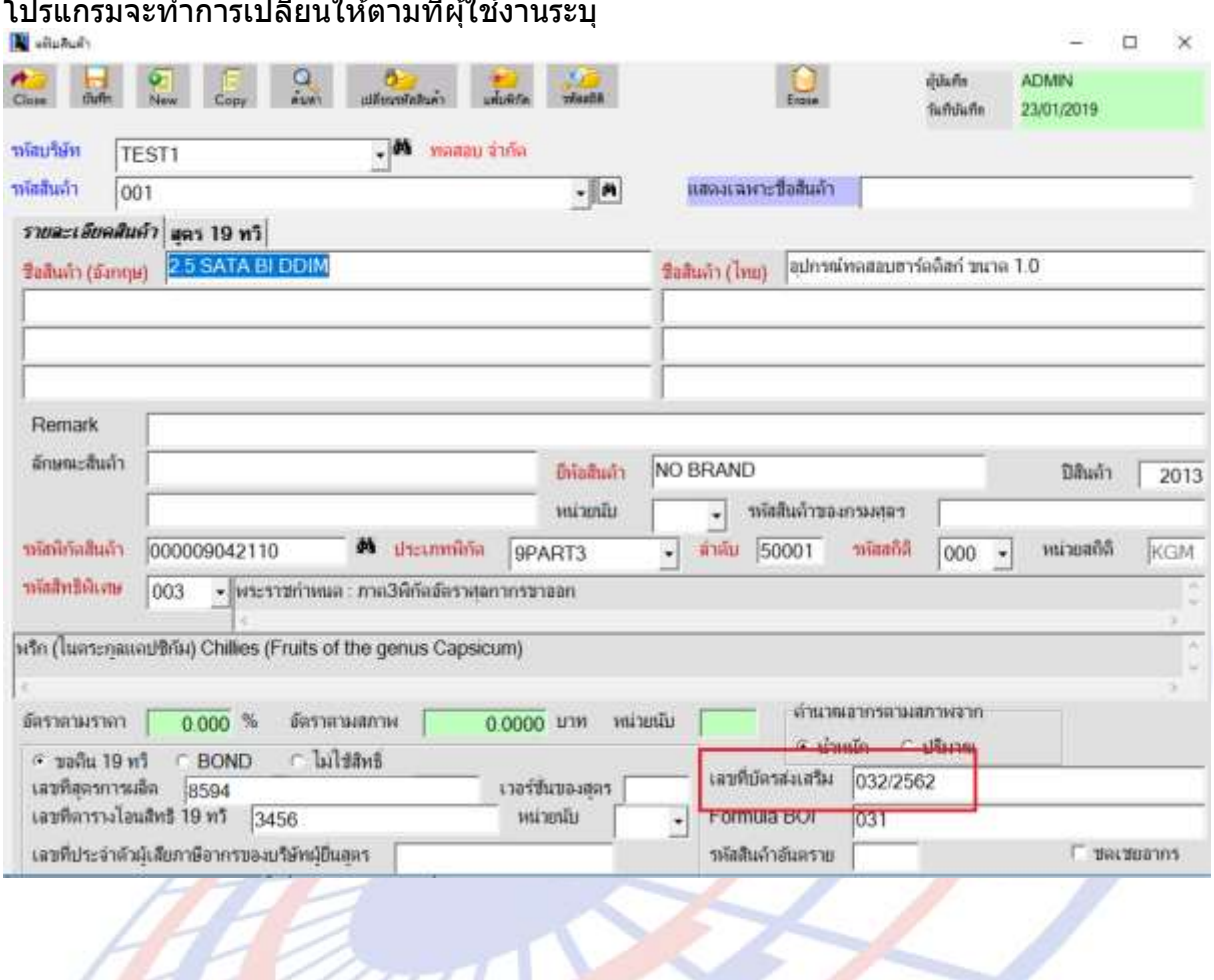

\_\_\_\_\_\_\_\_\_\_\_\_\_\_\_\_\_\_\_\_\_\_\_\_\_\_\_\_\_\_\_\_\_\_\_\_\_\_\_\_\_\_\_\_\_\_\_\_\_\_\_\_\_\_\_\_\_\_\_\_\_\_\_\_\_\_\_\_\_\_\_\_\_\_

#### โปรแกรมจะทำการเปลี่ยนให้ตามที่ผุ้ใช้งานระบุ

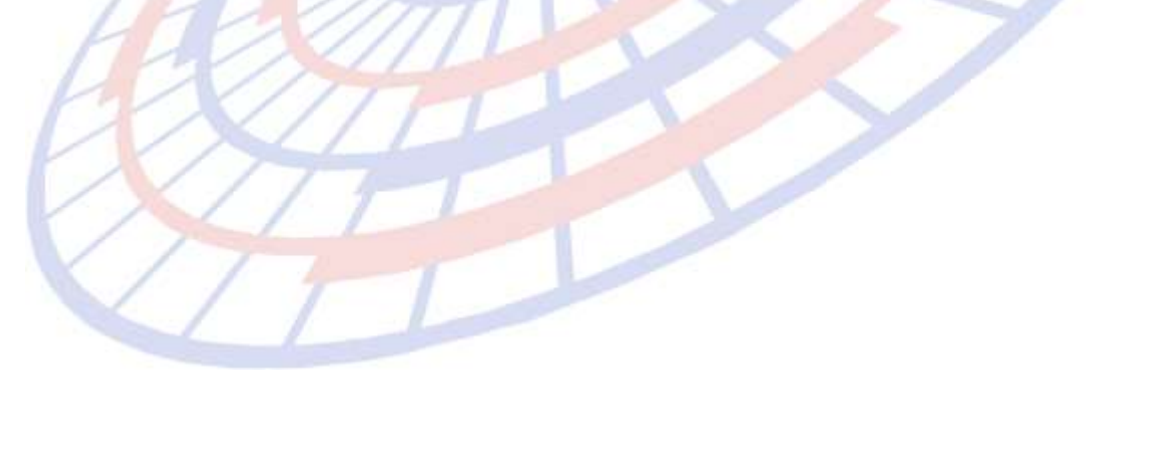

**Subject**: ปรับปรุงแฟ้มบริษัทผู้ส่งออก ไม่ให้ทำการ Auto save

#### **Submodule: <EXP><File><แฟ้ มบริษัท> Description:**

้ แฟ้มบริษัทผู้นำเข้า -ส่งออก

- ี่ 1. แก้ไขไม่ให้โปรแกรม Auto save เนื่องจาก
	- มีกรอกข้อมูลไม่ครบ
	- ยังไม่ได้กด<sup>์</sup> save แต่โปรแกรม Save ให้อัตโนมัติ
- 2. แก้ไขให้โปรแกรมสามารถเลือกกรอกข้อมูลช่องไหนก่อนก็ได้ คือ

- ระดับบริษัท
- ประเภทบริััท
- สถานะบริััท

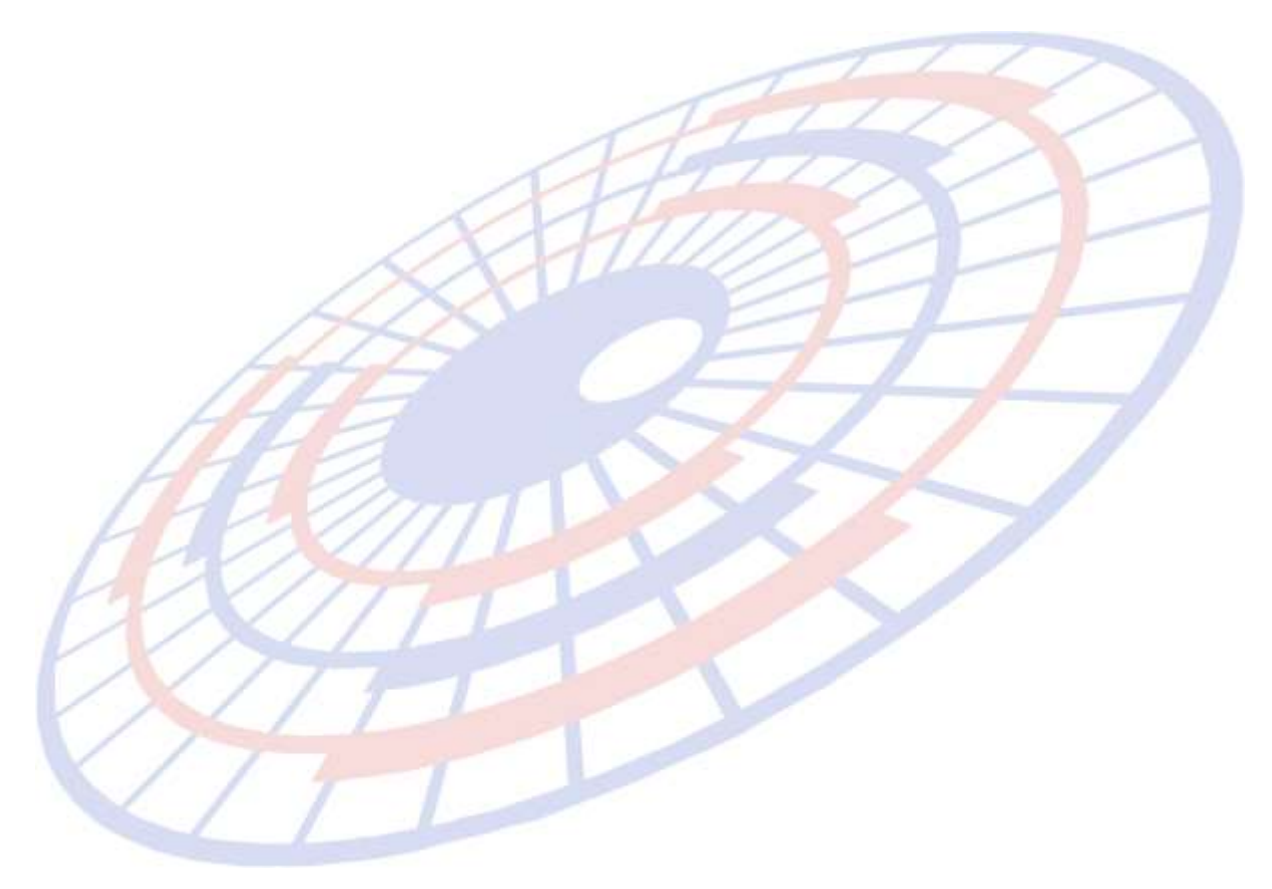

**Subject**: ปรับปรุงรายงานแฟ้มสินค้า

**Submodule: <EXP><พิมพ์รายงาน><รายงานแฟ้มสนิคา้> Description:** ปรับปรุงในการ Export file excel ให้ Field ข้อมูลครบตรงกับแฟ้มสินค้า

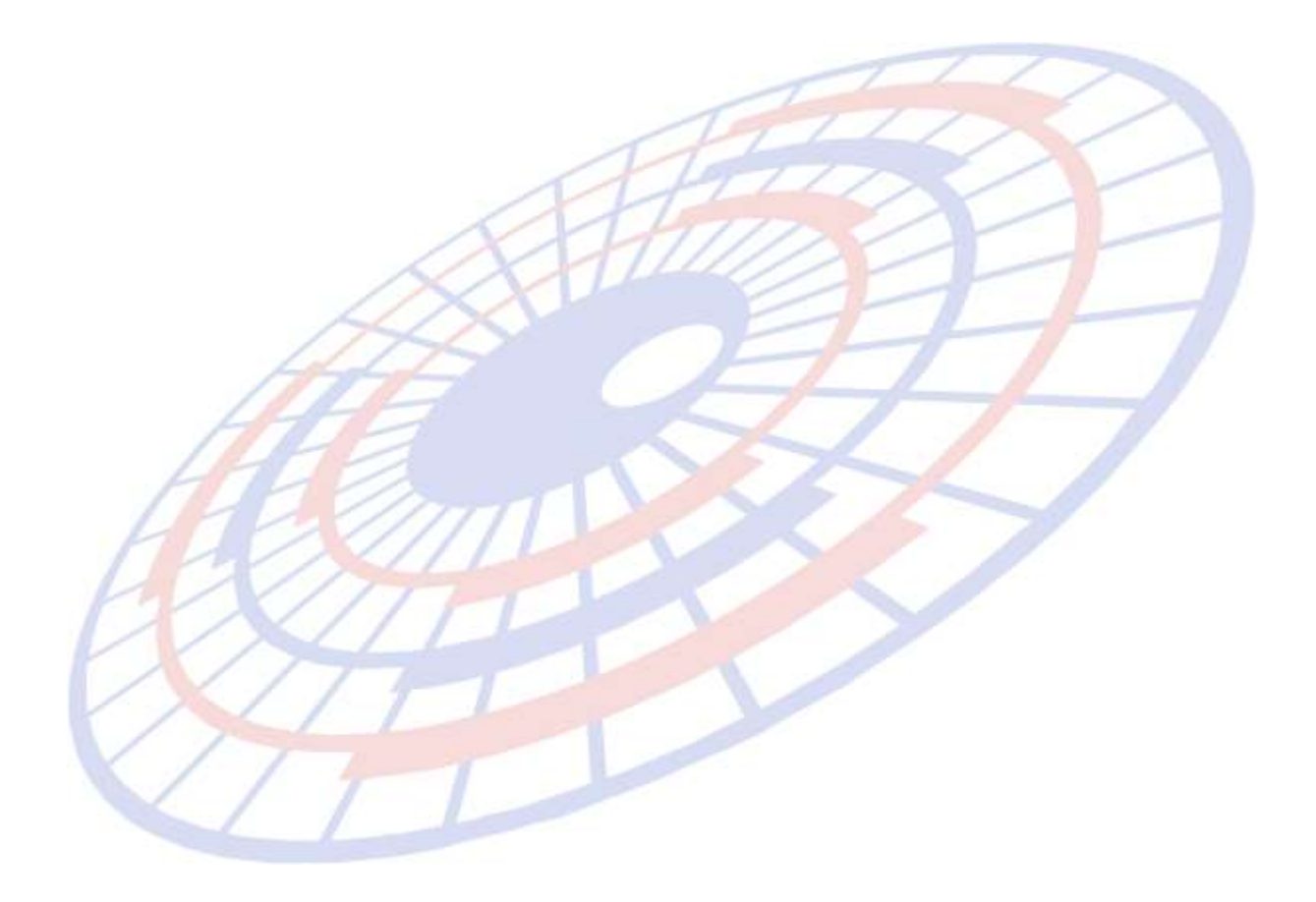

**Subject**: พัฒนาDescription หน้า Invoice detail แสดงข้อมูลที่มีการบันทึก

# **Submodule: <EXP><จัดท าเอกสาร>**

**Description:** เมื่อผู้ใช้งานนำเม้าส์ไปวางไว้ที่บรรทัดใดๆของ Description โปรแกรมจะแสดง ี่ ข้อมูลในบรรทัดนั้นๆที่มีการบันทึก เนื่องจากเพื่ออำนวยความสะดวกเพื่อให้ผู้ใช้งานทราบว่า ี ข้อมูลที่บันทึกลงใน Field ของ Description ในบรรทัดนั้นๆมีข้อมูลใดบ้าง

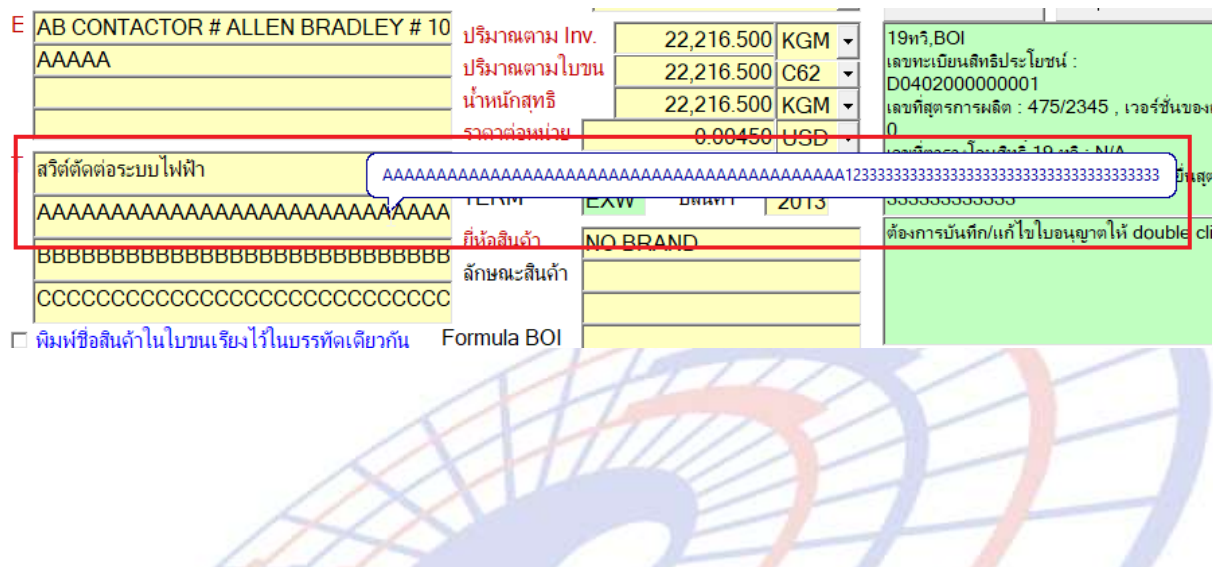

#### **Code: EXP0904 Subject**: พัฒนาขนาด CA

#### **Submodule: <EXP><Main>**

**Description:** ปรับปรุงให้รายงานการส่ง Paperless โดยแสดงจำนวน Size ของข้อมูลในการ สง Paperless ให้ถูกต*้*องกับระบบการส่งจริง โดยเพิ่มขนาดของ CA โดยเพิ่มที่ Manu File  $\rightarrow$ ค่าคงที่ในระบบ

\_\_\_\_\_\_\_\_\_\_\_\_\_\_\_\_\_\_\_\_\_\_\_\_\_\_\_\_\_\_\_\_\_\_\_\_\_\_\_\_\_\_\_\_\_\_\_\_\_\_\_\_\_\_\_\_\_\_\_\_\_\_\_\_\_\_\_\_\_\_\_\_\_\_

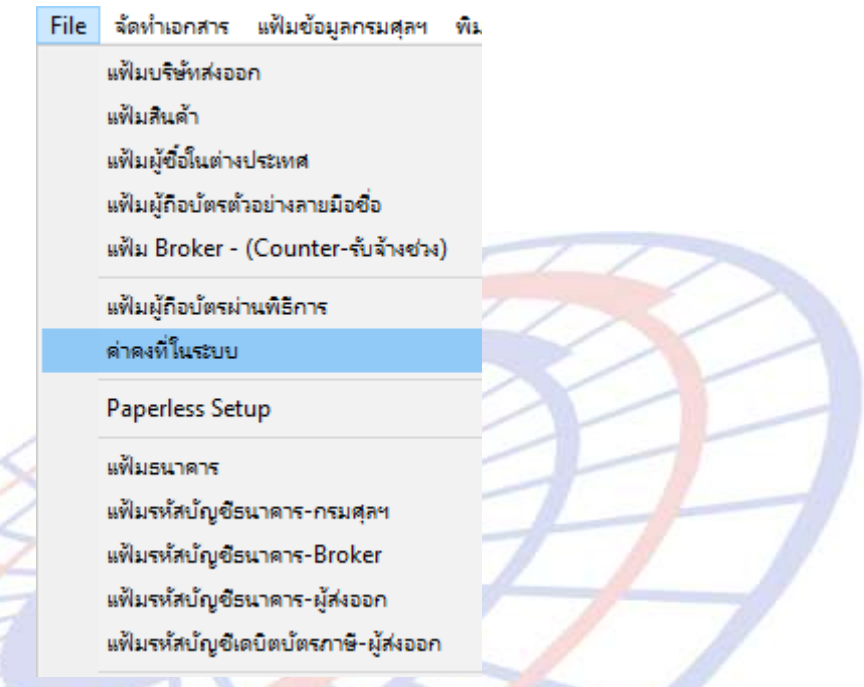

ี ค่า CA size จะอยู่ที่ Tab "ค่าคงที่ของกรมศุลฯ" โดยโปรแกรมจะ Default ค่าไว้ที่

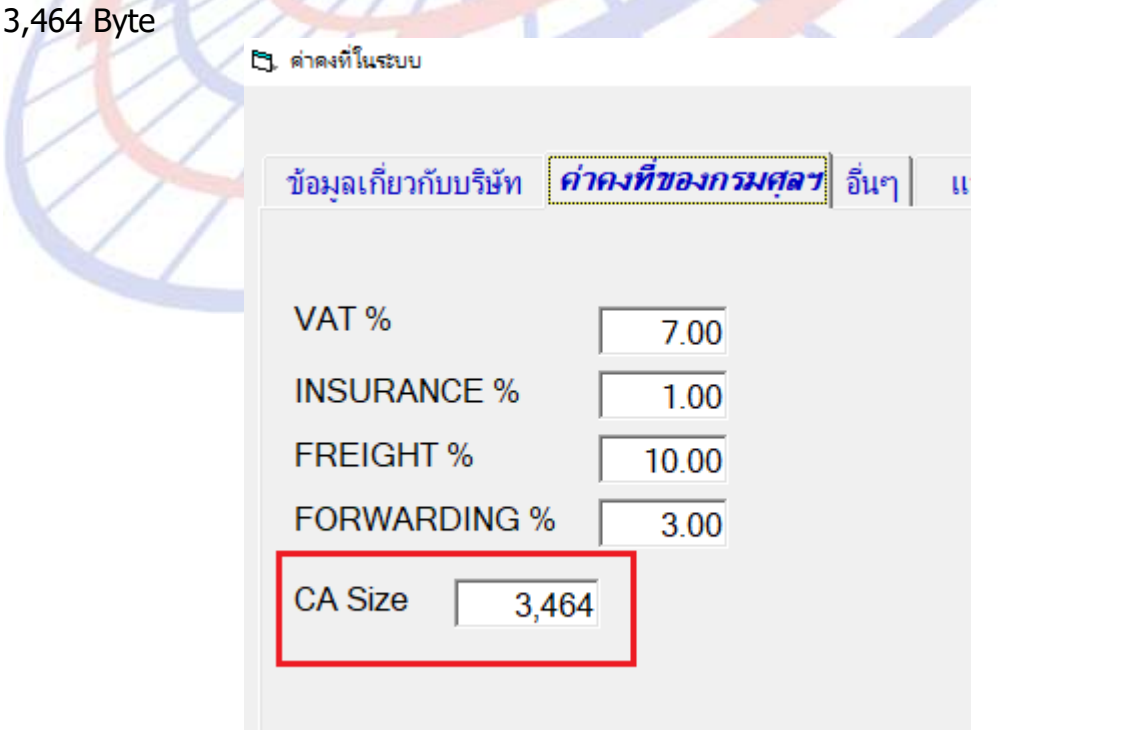

**Subject**: ปรับปรุงโปรแกรมตามประกาศกรมศุลกากรในการใช้งานรูปแบบ Service Counter

\_\_\_\_\_\_\_\_\_\_\_\_\_\_\_\_\_\_\_\_\_\_\_\_\_\_\_\_\_\_\_\_\_\_\_\_\_\_\_\_\_\_\_\_\_\_\_\_\_\_\_\_\_\_\_\_\_\_\_\_\_\_\_\_\_\_\_\_\_\_\_\_\_\_

#### **Submodule: <EXP><Main>**

**Description:** ตามประกาศกรมศุลกากรที่ 302/2561 หน้า 8 ข้อ (3) ระบุว่า "ให้ระบุ "ชื่อ ี้ เคาน์เตอร์บริการ ใบอนุญาตเลขที่ เลขที่ประจำตัวผู้เสียภาษี" ด้านบนใบขนสินค้า" ขอให ้ด าเนินการปรับปรุงโปรแกรม ดังนี้

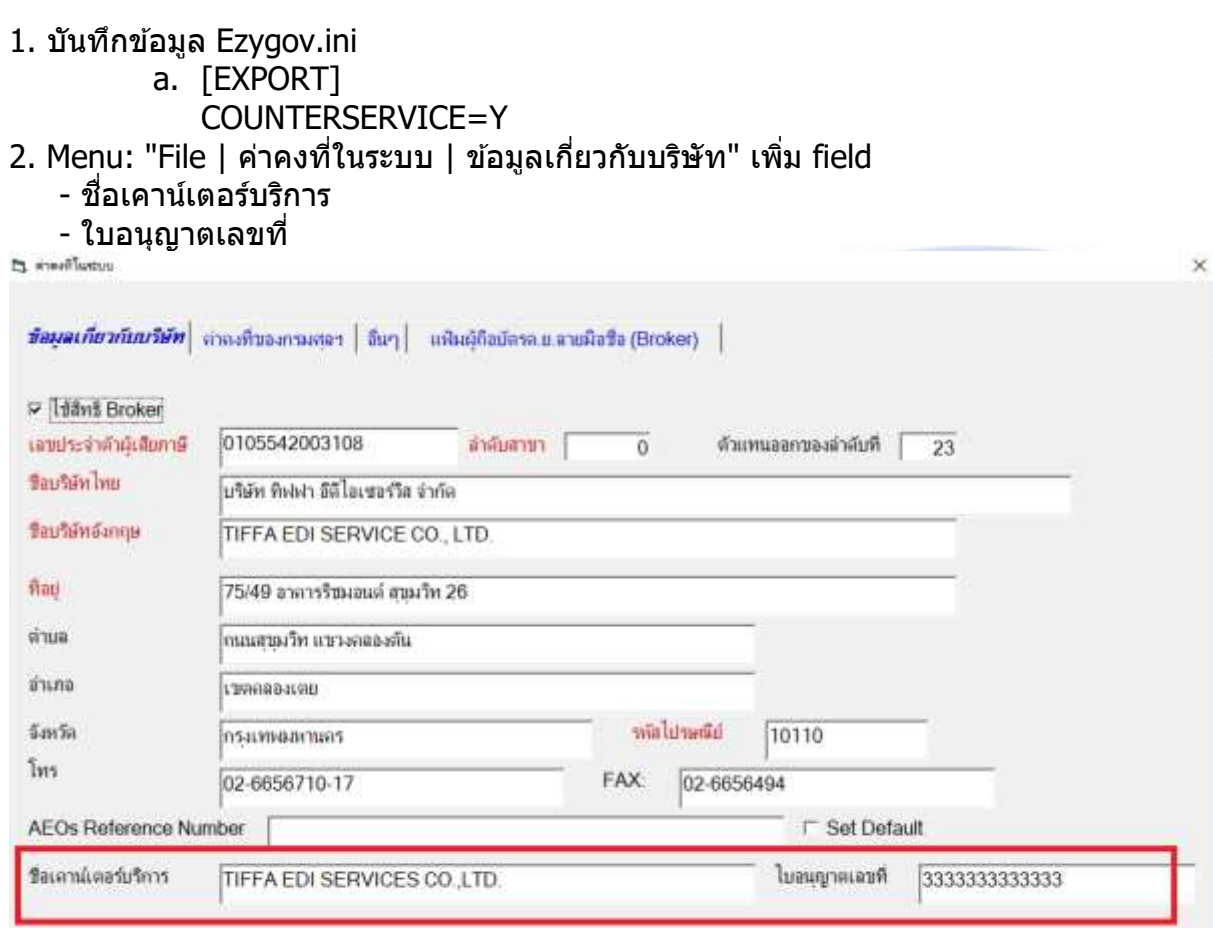

่ 3. ดำเนินการพิมพ์ข้อมูลด้านใบขนสินค้าตามประกาศคำสั่งของกรมศุลกากร โดยทำการพิมพ์ ข้อมลบนด้านบนเอกสารใบขนสินค้า

Update |

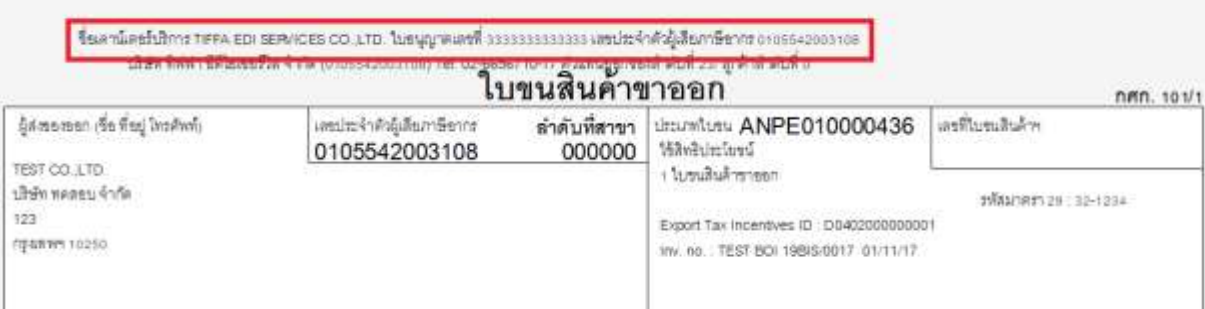

 $Close$